# **Sun Cluster 3.2 Release Notes for Solaris OS**

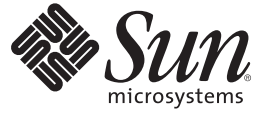

Sun Microsystems, Inc. 4150 Network Circle Santa Clara, CA 95054 U.S.A.

Part No: 819–6611–10 December 2006, Revision A Copyright 2006 Sun Microsystems, Inc. 4150 Network Circle, Santa Clara, CA 95054 U.S.A. All rights reserved.

Sun Microsystems, Inc. has intellectual property rights relating to technology embodied in the product that is described in this document. In particular, and without limitation, these intellectual property rights may include one or more U.S. patents or pending patent applications in the U.S. and in other countries.

U.S. Government Rights – Commercial software. Government users are subject to the Sun Microsystems, Inc. standard license agreement and applicable provisions of the FAR and its supplements.

This distribution may include materials developed by third parties.

Parts of the product may be derived from Berkeley BSD systems, licensed from the University of California. UNIX is a registered trademark in the U.S. and other countries, exclusively licensed through X/Open Company, Ltd.

Sun, Sun Microsystems, the Sun logo, the Solaris logo, the Java Coffee Cup logo, docs.sun.com, Java, and Solaris are trademarks or registered trademarks of Sun Microsystems, Inc. in the U.S. and other countries. All SPARC trademarks are used under license and are trademarks or registered trademarks of SPARC International, Inc. in the U.S. and other countries. Products bearing SPARC trademarks are based upon an architecture developed by Sun Microsystems, Inc.

The OPEN LOOK and SunTM Graphical User Interface was developed by Sun Microsystems, Inc. for its users and licensees. Sun acknowledges the pioneering efforts of Xerox in researching and developing the concept of visual or graphical user interfaces for the computer industry. Sun holds a non-exclusive license from Xerox to the Xerox Graphical User Interface, which license also covers Sun's licensees who implement OPEN LOOK GUIs and otherwise comply with Sun's written license agreements.

Products covered by and information contained in this publication are controlled by U.S. Export Control laws and may be subject to the export or import laws in other countries. Nuclear, missile, chemical or biological weapons or nuclear maritime end uses or end users, whether direct or indirect, are strictly prohibited. Export or reexport to countries subject to U.S. embargo or to entities identified on U.S. export exclusion lists, including, but not limited to, the denied persons and specially designated nationals lists is strictly prohibited.

DOCUMENTATION IS PROVIDED "AS IS" AND ALL EXPRESS OR IMPLIED CONDITIONS, REPRESENTATIONS AND WARRANTIES, INCLUDING ANY IMPLIED WARRANTY OF MERCHANTABILITY, FITNESS FOR A PARTICULAR PURPOSE OR NON-INFRINGEMENT, ARE DISCLAIMED, EXCEPT TO THE EXTENT THAT SUCH DISCLAIMERS ARE HELD TO BE LEGALLY INVALID.

Copyright 2006 Sun Microsystems, Inc. 4150 Network Circle, Santa Clara, CA 95054 U.S.A. Tous droits réservés.

Sun Microsystems, Inc. détient les droits de propriété intellectuelle relatifs à la technologie incorporée dans le produit qui est décrit dans ce document. En particulier, et ce sans limitation, ces droits de propriété intellectuelle peuvent inclure un ou plusieurs brevets américains ou des applications de brevet en attente aux Etats-Unis et dans d'autres pays.

Cette distribution peut comprendre des composants développés par des tierces personnes.

Certaines composants de ce produit peuvent être dérivées du logiciel Berkeley BSD, licenciés par l'Université de Californie. UNIX est une marque déposée aux Etats-Unis et dans d'autres pays; elle est licenciée exclusivement par X/Open Company, Ltd.

Sun, Sun Microsystems, le logo Sun, le logo Solaris, le logo Java Coffee Cup, docs.sun.com, Java et Solaris sont des marques de fabrique ou des marques déposées de Sun Microsystems, Inc. aux Etats-Unis et dans d'autres pays. Toutes les marques SPARC sont utilisées sous licence et sont des marques de fabrique ou des marques déposées de SPARC International, Inc. aux Etats-Unis et dans d'autres pays. Les produits portant les marques SPARC sont basés sur une architecture développée par Sun Microsystems, Inc.

L'interface d'utilisation graphique OPEN LOOK et Sun a été développée par Sun Microsystems, Inc. pour ses utilisateurs et licenciés. Sun reconnaît les efforts de pionniers de Xerox pour la recherche et le développement du concept des interfaces d'utilisation visuelle ou graphique pour l'industrie de l'informatique. Sun détient une licence non exclusive de Xerox sur l'interface d'utilisation graphique Xerox, cette licence couvrant également les licenciés de Sun qui mettent en place l'interface d'utilisation graphique OPEN LOOK et qui, en outre, se conforment aux licences écrites de Sun.

Les produits qui font l'objet de cette publication et les informations qu'il contient sont régis par la legislation américaine en matière de contrôle des exportations et peuvent être soumis au droit d'autres pays dans le domaine des exportations et importations. Les utilisations finales, ou utilisateurs finaux, pour des armes nucléaires, des missiles, des armes chimiques ou biologiques ou pour le nucléaire maritime, directement ou indirectement, sont strictement interdites. Les exportations ou réexportations vers des pays sous embargo des Etats-Unis, ou vers des entités figurant sur les listes d'exclusion d'exportation américaines, y compris, mais de manière non exclusive, la liste de personnes qui font objet d'un ordre de ne pas participer, d'une façon directe ou indirecte, aux exportations des produits ou des services qui sont régis par la legislation américaine en matière de contrôle des exportations et la liste de ressortissants spécifiquement designés, sont rigoureusement interdites.

LA DOCUMENTATION EST FOURNIE "EN L'ETAT" ET TOUTES AUTRES CONDITIONS, DECLARATIONS ET GARANTIES EXPRESSES OU TACITES SONT FORMELLEMENT EXCLUES, DANS LA MESURE AUTORISEE PAR LA LOI APPLICABLE, Y COMPRIS NOTAMMENT TOUTE GARANTIE IMPLICITE RELATIVE A LA QUALITE MARCHANDE, A L'APTITUDE A UNE UTILISATION PARTICULIERE OU A L'ABSENCE DE CONTREFACON.

# Contents

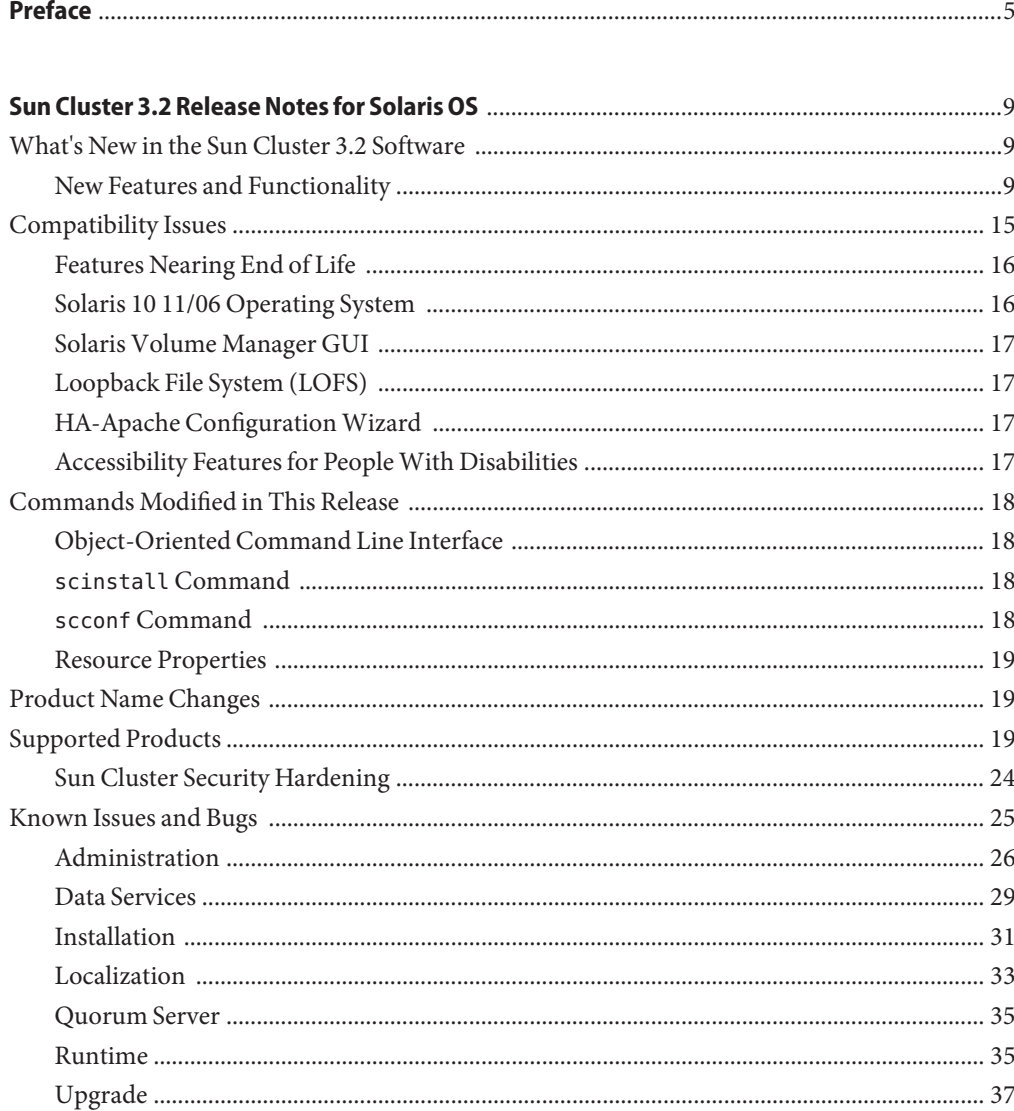

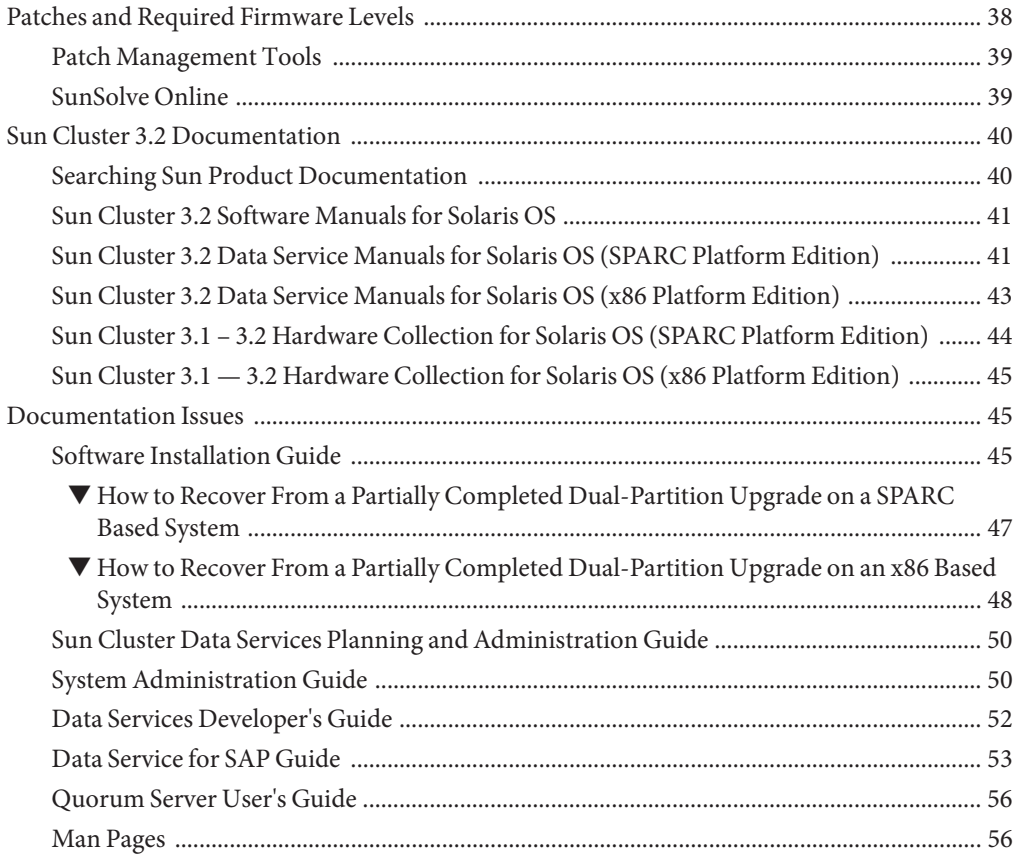

# <span id="page-4-0"></span>Preface

*Sun Cluster 3.2 Release Notes for Solaris OS* This document lists product features, requirements, and restrictions for  $\text{Sun}^{\text{\tiny{\textsf{TM}}}}$  Cluster 3.2 software. It also describes open bugs and other known problems.

**Note –** In this document, the term "x86" refers to the Intel 32-bit family of microprocessor chips and compatible microprocessor chips made by AMD.

This document is intended for experienced system administrators with extensive knowledge of Sun software and hardware. This document is not to be used as a planning or presales guide.

The instructions in this book assume knowledge of the Solaris<sup>TM</sup> operating system and expertise with the volume manager software used with Sun Cluster software.

**Note –** Sun Cluster software runs on two platforms, SPARC® and x86. The information in this document pertains to both platforms unless otherwise specified in a special chapter, section, note, bulleted item, figure, table, or example.

# **Using UNIX Commands**

This document contains information on commands specific to administering a Sun Cluster configuration. This document might not contain complete information on basic UNIX® commands and procedures.

See one or more of the following for this information:

- Online documentation for the Solaris software
- Other software documentation that you received with your system
- Solaris operating system man pages

# **Typographic Conventions**

The following table describes the typographic conventions that are used in this book.

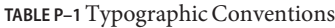

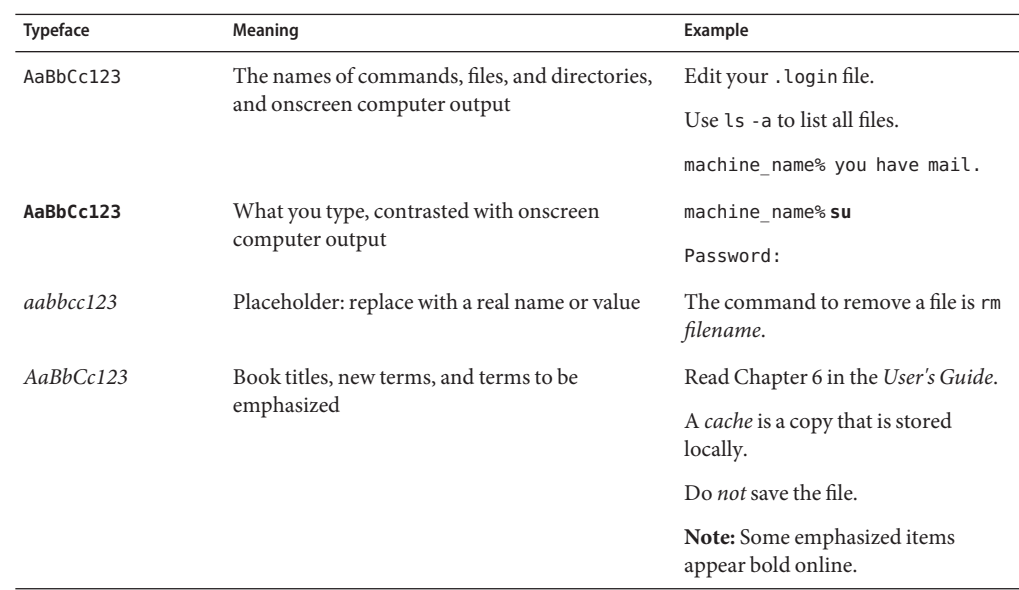

# **Shell Prompts in Command Examples**

The following table shows the default UNIX system prompt and superuser prompt for the C shell, Bourne shell, and Korn shell.

**TABLE P–2** Shell Prompts

| Shell                                     | Prompt        |
|-------------------------------------------|---------------|
| C shell                                   | machine name% |
| C shell for superuser                     | machine name# |
| Bourne shell and Korn shell               | \$            |
| Bourne shell and Korn shell for superuser | #             |

# **Related Documentation**

Information about related Sun Cluster topics is available in the documentation that is listed in the following table. All Sun Cluster documentation is available at [http://docs.sun.com.](http://docs.sun.com)

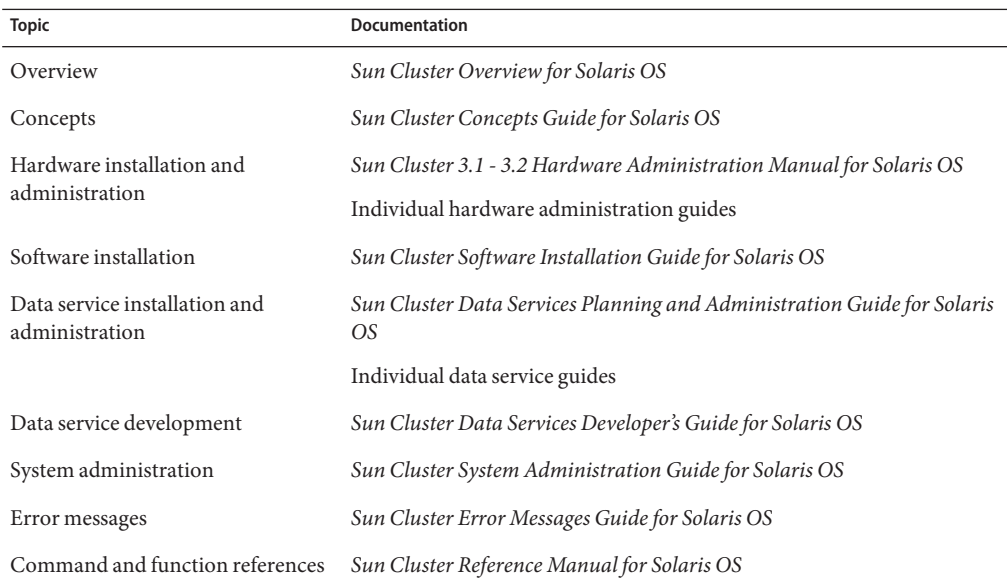

# **Documentation, Support, and Training**

The Sun web site provides information about the following additional resources:

- Documentation (<http://www.sun.com/documentation/>)
- Support (<http://www.sun.com/support/>)
- Training (<http://www.sun.com/training/>)

# **Getting Help**

Contact your service provider if you have problems installing or using Sun Cluster. Provide the following information to your service provider.

- Your name and email address
- Your company name, address, and phone number
- The model and serial numbers of your systems
- The release number of the operating environment, for example Solaris 9
- The release number of Sun Cluster software, for example, Sun Cluster 3.2

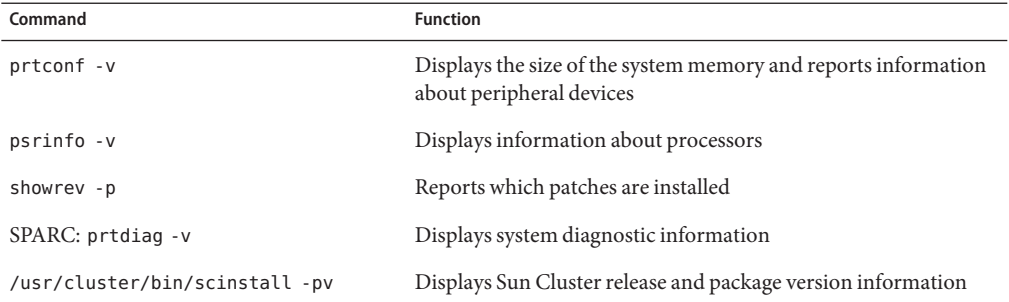

Use the following commands to gather information on your system for your service provider:

Also, have available the contents of the /var/adm/messages file.

<span id="page-8-0"></span>This document provides the following information for Sun<sup>TM</sup> Cluster 3.2 software.

- "What's New in the Sun Cluster 3.2 Software" on page 9
- ["Compatibility Issues" on page 15](#page-14-0)
- ["Commands Modified in This Release" on page 18](#page-17-0)
- ["Product Name Changes" on page 19](#page-18-0)
- ["Supported Products" on page 19](#page-18-0)
- ["Known Issues and Bugs" on page 25](#page-24-0)
- ["Patches and Required Firmware Levels" on page 38](#page-37-0)
- ["Sun Cluster 3.2 Documentation" on page 40](#page-39-0)
- ["Documentation Issues" on page 45](#page-44-0)

# **What's New in the Sun Cluster 3.2 Software**

This section provides information related to new features, functionality, and supported products in the Sun Cluster 3.2 software. This section also provides information on any restrictions that are introduced in this release.

# **New Features and Functionality**

This section describes each of the following new features provided in the Sun Cluster 3.2 software.

- ["New Sun Cluster Object-Oriented Command Set" on page 10](#page-9-0)
- ["Oracle RAC 10g Improved Integration and Administration" on page 10](#page-9-0)
- ["Data Service Configuration Wizards" on page 10](#page-9-0)
- ["Flexible IP Address Scheme" on page 11](#page-10-0)
- ["Sun Cluster Support for Service Management Facility Services" on page 11](#page-10-0)
- ["Extended Flexibility for Fencing Protocol" on page 11](#page-10-0)
- ["Sun Cluster Quorum Server" on page 12](#page-11-0)
- <span id="page-9-0"></span>■ ["Disk-Path Failure Handling" on page 12](#page-11-0)
- ["HAStoragePlus Availability Improvements" on page 12](#page-11-0)
- ["Solaris Zones Expanded Support" on page 12](#page-11-0)
- ["ZFS" on page 13](#page-12-0)
- ["HDS TrueCopy Campus Cluster" on page 13](#page-12-0)
- ["Multi-Terabyte Disk and Extensible Firmware Interface \(EFI\) Label Support" on page 13](#page-12-0)
- ["Extended Support for VERITAS Software Components" on page 13](#page-12-0)
- ["Quota Support" on page 14](#page-13-0)
- ["Oracle DataGuard Support" on page 14](#page-13-0)
- "Dual-Partition Upgrade" on page 14
- ["Live Upgrade" on page 14](#page-13-0)
- ["Optional Sun Cluster Manager Installation" on page 14](#page-13-0)
- ["SNMP Event MIB" on page 14](#page-13-0)
- ["Command Logging" on page 15](#page-14-0)
- ["Workload System-Resource Monitoring" on page 15](#page-14-0)
- ["Automatic Creation of Multiple-Adapter IPMP Groups by](#page-14-0) scinstall" on page 15

#### **New Sun Cluster Object-Oriented Command Set**

The new Sun Cluster command-line interface includes a separate command for each cluster object type and uses consistent subcommand names and option letters. The new Sun Cluster command set also supports short and long command names. The command output provides improved help and error messages as well as more readable status and configuration reports. In addition, some commands include export and import options with the use of portable XML-based configuration files. These options allow you to replicate a portion of, or the entire, cluster configuration, which speeds up partial or full configuration cloning. See the Intro(1CL) man page for more information.

#### **Oracle RAC 10g Improved Integration and Administration**

Sun Cluster Oracle RAC package installation, as well as configuration, is now integrated in the Sun Cluster procedures. New Oracle RAC-specific resource types and properties can be used for finer-grained control.

Oracle RAC extended manageability, which is provided by the ScalDeviceGroup and ScalMountPoint resource types, leads to easier set up of Oracle RAC within Sun Cluster configurations, as well as improved diagnosability and availability. See *Sun Cluster Data Service for Oracle RAC Guide for Solaris OS* for more information.

#### **Data Service ConfigurationWizards**

Sun Cluster provides new data service configuration wizards that simplify configuration of popular applications through automatic discovery of parameter choices and immediate validation. The Sun Cluster data service configuration wizards are provided in the following two formats:

- <span id="page-10-0"></span>■ Sun Cluster Manager GUI
- clsetup command-line interface

The following data services are supported in the Sun Cluster Manager GUI format:

- HA-Oracle
- HA-NFS
- HA-Apache
- HA-SAP

The clsetup command-line interface format supports all applications that are supported by Sun Cluster Manager plus Oracle RAC .

See the Sun Cluster documentation for each of the supported data services for more information.

## **Flexible IP Address Scheme**

Sun Cluster software now allows a reduced range of IP addresses for its private interconnect. In addition, you can now customize the IP base address and its range during or after installation.

These changes to the IP address scheme facilitate integration of Sun Cluster environments in existing networks with limited or regulated address spaces. See "How to Change the Private Network Address or Address Range of an Existing Cluster" in *Sun Cluster System Administration Guide for Solaris OS* in the *Sun Cluster System Administration Guide for Solaris OS* for more information.

## **Sun Cluster Support for Service Management Facility Services**

Sun Cluster software now integrates tightly with Solaris 10 OS Service Management Facility (SMF) and enables the encapsulation of SMF-controlled applications in the Sun Cluster resource management model. Local service-level life-cycle management continues to be operated by SMF, while whole resource level cluster-wide failure-handling operations (node, storage) are carried out by Sun Cluster software.

Moving applications from a single-node Solaris 10 OS environment to a multi-node Sun Cluster environment enables increased availability while requiring minimal effort. See "Enabling Solaris SMF Services to Run With Sun Cluster" in *Sun Cluster Data Services Planning and Administration Guide for Solaris OS* in the *Sun Cluster Data Services Planning and Administration Guide for Solaris OS* for more information.

## **Extended Flexibility for Fencing Protocol**

This new functionality allows the customization of the default fencing protocol. Choices include SCSI-3, SCSI-2, or per-device discovery.

<span id="page-11-0"></span>This flexibility enables the default usage of SCSI-3, a more recent protocol, for better support for multipathing, easier integration with non-Sun storage, and shorter recovery times on newer storage while still supporting the Sun Cluster 3.0 or 3.1 behavior and SCSI-2 for older devices. See "Administering the SCSI Protocol Settings for Storage Devices" in *Sun Cluster System Administration Guide for Solaris OS* for more information.

## **Sun Cluster Quorum Server**

A new quorum device option is now available in Sun Cluster software. Instead of using a shared disk and SCSI reservation protocols, it is now possible to use a Solaris server outside of the cluster to run a quorum-server module, which supports an atomic reservation protocol over TCP/IP. This support enables faster failover time and also lowers deployment costs: it removes the need of a shared quorum disk for any scenario where quorum is required (two-node) or desired. See *Sun Cluster Quorum Server User's Guide* for more information.

## **Disk-Path Failure Handling**

Sun Cluster software can now be configured to automatically reboot a node if all its path to shared disks have failed. Faster reaction in case of severe disk-path failure enables improved availability. See "Administering Disk-Path Monitoring" in *Sun Cluster System Administration Guide for Solaris OS* in the *Sun Cluster System Administration Guide for Solaris OS* for more information.

## **HAStoragePlus Availability Improvements**

HAStoragePlus mount points are now created automatically in case of mount failure. This feature eliminates failure-to-fail over cases, thus improving availability of the environment.

## **Solaris Zones Expanded Support**

Sun Cluster software now supports the following data services in Solaris non–global zones.

- Sun Cluster Data Service for Apache
- Sun Cluster Data Service for Apache Tomcat
- Sun Cluster Data Service for DHCP
- Sun Cluster Data Service for Domain Name Service (DNS)
- Sun Cluster Data Service for Kerberos
- Sun Cluster Data Service for mySQL
- Sun Cluster Data Service for N1 Grid Service Provisioning Server
- Sun Cluster Data Service for Oracle
- Sun Cluster Data Service for Oracle Application Server
- Sun Cluster Data Service for PostgreSQL
- Sun Cluster Data Service for Samba
- Sun Cluster Data Service for Sun Java System Application Server
- Sun Cluster Data Service for Sun Java System Message Queue Server
- Sun Cluster Data Service for Sun Java System Web Server

<span id="page-12-0"></span>This allows the combination of the benefits of application containment that is offered by Solaris zones and the increased availability that is provided by Sun Cluster software. See the Sun Cluster documentation for the appropriate data services for more information.

# **ZFS**

ZFS is supported as a highly available local file system in Sun Cluster 3.2. ZFS with Sun Cluster software offers a best-class file system solution combining high availability, data integrity, performance, and scalability, covering the needs of the most demanding environments.

Continuous enhancements are being added to ZFS for optimizing performance with all workloads, especially database transactions. Ensure that you have the latest ZFS patches installed and that your configuration is optimized for your specific type of workload.

# **HDS TrueCopy Campus Cluster**

Sun Cluster-based campus clusters now support HDS TrueCopy controller-based replication, allowing for automated management of TrueCopy configurations. Sun Cluster software handles automatically and transparently the switch to the secondary campus site in case of failover, making this procedure less error-prone and improving the overall availability of the solution. This new remote data-replication infrastructure allows Sun Cluster software to support new configurations for customers who have been standardizing on specific replication infrastructure like TrueCopy, and for places where host-based replication is not a viable solution because of distance or application incompatibility.

This new combination brings improved availability and less complexity while lowering cost. Sun Cluster software can make use of existing TrueCopy customer replication infrastructure, limiting the need for additional replication solutions.

# **Multi-Terabyte Disk and Extensible Firmware Interface (EFI) Label Support**

Sun Cluster configurations now support disks with a capacity over 1TB which use a new Extensible Firmware Interface (EFI) disk format. This format is required for multi-terabyte disks but can also be used with smaller capacity disks. This extends the supported Sun Cluster configurations to environments with high-end storage requirements.

# **Extended Support for VERITAS Software Components**

VERITAS Volume Manager and File System, part of VERITAS Storage Foundation 5.0, are now supported on SPARC platforms as well as VERITAS Volume Manager 4.1 with Solaris 10 OS on x86/x64 platforms.

VERITAS Volume Replicator (VVR) 5.0 and VERITAS Fast Mirror Resynchronization (FMR) 4.1 and 5.0, part of VERITAS FlashSnap, can now be used in Sun Cluster environments on SPARC platforms.

## <span id="page-13-0"></span>**Quota Support**

Quota management can now be used with HAStoragePlus on local UFS file systems for better control of resource consumption.

# **Oracle DataGuard Support**

Customers are now able to operate Oracle DataGuard data replication configurations under Sun Cluster control. Sun Cluster software now offers improved usability for Oracle deployments including DataGuard data replication software. For more information , see *Sun Cluster Data Service for Oracle RAC Guide for Solaris OS*.

# **Dual-Partition Upgrade**

With this new software swap feature the upgrade process is greatly simplified. Any component of the software stack along with Sun Cluster software can be upgraded in one step: Solaris operating system, Sun Cluster software, file systems, volume managers, applications, and data services. This automation lowers the risk of human errors during cluster upgrade and minimizes the service outage that occur for a standard cluster upgrade.

# **Live Upgrade**

The Live Upgrade method can now be used with Sun Cluster software. This method reduces system downtime of a node during upgrade as well as unnecessary reboots, therefore lowering the required maintenance window where the service is at risk.

At the time of publication, Live Upgrade can be used only if your Sun Cluster installation uses Solaris Volume Manager for managing the storage or disk groups. Live Upgrade does not currently support VxVM. See ["Upgrade" on page 37](#page-36-0) for more information.

Any Live Upgrade from Solaris 8 to Solaris 9 requires SVM patch 116669-18 to be applied before rebooting from the alternate root.

# **Optional Sun Cluster Manager Installation**

Installation of Sun Cluster Manager, the Sun Cluster management GUI, is now optional. This change removes web-based access to the cluster, to comply with potential security rules. See "How to Install Sun Cluster Framework and Data-Service Software Packages" in *Sun Cluster Software Installation Guide for Solaris OS* in the *Sun Cluster Software Installation Guide for Solaris OS* for information about deselecting Sun Cluster Manager at installation time.

## **SNMP Event MIB**

Sun Cluster software includes a new Sun Cluster SNMP event mechanism as well as a new SNMP MIB. They now allow third-party SNMP management applications to directly register with Sun Cluster software and receive timely notifications of cluster events. Fine-grained event <span id="page-14-0"></span>notification and direct integration with third- party enterprise-management framework through standard SNMP support allow proactive monitoring and increase availability. See "Creating, Setting Up, and Managing the Sun Cluster SNMP Event MIB" in *Sun Cluster System Administration Guide for Solaris OS* for more information.

### **Command Logging**

Command information can now be logged within Sun Cluster software. This ability facilitates diagnostics of cluster failures and provides history of the administration actions for archiving or replication. For more information, see "How to View the Contents of Sun Cluster Command Logs" in *Sun Cluster System Administration Guide for Solaris OS* in the *Sun Cluster System Administration Guide for Solaris OS*.

### **Workload System-Resource Monitoring**

Sun Cluster software offers new system-resources utilization measurement and visualization tools, including fine-grained measurement of consumptions per node, resource, and resource group. These new tools provide historical data as well as threshold management and CPU reservation and control. This improved control allows for better management of service level and capacity.

### **Automatic Creation of Multiple-Adapter IPMP Groups by** scinstall

The interactive scinstall utility no longer automatically creates a single-adapter IPMP group on each public-network adapter in the cluster. Instead, the utility configures a multiple-adapter IPMP group for each set of public-network adapters that uses the same subnet, except for adapters that are already configured in an IPMP group. For more information about this and other changes to IPMP group policies, see "Public Networks" in *Sun Cluster Software Installation Guide for Solaris OS*.

# **Compatibility Issues**

- ["Features Nearing End of Life" on page 16](#page-15-0)
- ["Solaris 10 11/06 Operating System" on page 16](#page-15-0)
- ["Solaris Volume Manager GUI" on page 17](#page-16-0)
- ["Loopback File System \(LOFS\)" on page 17](#page-16-0)
- ["HA-Apache Configuration Wizard" on page 17](#page-16-0)
- ["Accessibility Features for People With Disabilities" on page 17](#page-16-0)

This section contains information about Sun Cluster compatibility issues, such as features nearing end of life.

Additional Sun Cluster framework compatibility issues are documented in Chapter 1, "Planning the Sun Cluster Configuration," in *Sun Cluster Software Installation Guide for Solaris OS*.

- <span id="page-15-0"></span>■ Additional Sun Cluster upgrade compatibility issues are documented in "Upgrade" Requirements and Software Support Guidelines" in *Sun Cluster Software Installation Guide for Solaris OS*.
- For other known problems or restrictions, see ["Known Issues and Bugs" on page 25.](#page-24-0)

# **Features Nearing End of Life**

The following features are nearing end of life in Sun Cluster 3.2 software.

#### **Sun Cluster 3.0**

As of the Sun Cluster 3.2 release, Sun Cluster 3.0 is being end of lived. The Sun Cluster 3.0 part number will no longer available.

#### **Solaris 8**

As of Sun Cluster 3.2, Sun Cluster will not longer support Solaris 8.

## **Rolling Upgrade**

The rolling upgrade functionality might not be available for upgrading Sun Cluster to the next minor release. In that case, other procedures will be provided that are designed to limit cluster outage during those software upgrades.

# **Solaris 10 11/06 Operating System**

The following known issues might affect the operation of the Sun Cluster 3.2 release with Solaris 10 11/06 operating system. Contact your Sun representative to obtain the necessary patches to fix these issues. For more information, refer to Infodoc 87995.

- 6252216 metaset command fails after the rpcbind server is restarted.
- 6331216 disksets: devid information not written to a newly created diskset.
- 6345158 svm exited with error 1 in step cmmstep5, nodes panic.
- 6367777 fsck: svc:/system/filesystem/usr fails to start from milestone none.
- 6401357 Solaris Volume Manager (SVM) does not show metaset after cluster upgrade in x86
- 6402556 commd timeout should be a percentage of metaclust timeout value.
- 6474029 metaset -s diskset -t should take ownership of a cluster node after reboot.
- 6496941 SVM still removes the diskset if the Sun Cluster nodeid file is missing.

<span id="page-16-0"></span>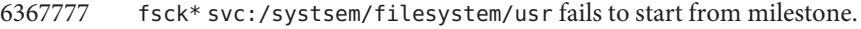

- 6367948 New fsck\_ufs(1M) has nits when dealing with already mounted file.
- 6425930 Node panics with CMM:cluster lost operational quorum in amd64.
- 6361537 create\_ramdisk: cannot seek to offset -1.
- 6393691 Add etc/cluster/nodeid entry to filelist.ramdisk.
- 6344611 create ramdisk needs to react less poorly to missing files or directories.
- 6462748 devfsadm link removal does not provide full interpose support.

# **Solaris Volume Manager GUI**

The Enhanced Storage module of Solaris Management Console (Solaris Volume Manager) is not compatible with Sun Cluster software. Use the command-line interface or Sun Cluster utilities to configure Solaris Volume Manager software.

# **Loopback File System (LOFS)**

Sun Cluster 3.2 software does not support the use of LOFS under certain conditions. If you must enable LOFS on a cluster node, such as when you configure non-global zones, first determine whether the LOFS restrictions apply to your configuration. See the guidelines in "Solaris OS Feature Restrictions" in *Sun Cluster Software Installation Guide for Solaris OS* for more information about the restrictions and workarounds that permit the use of LOFS when restricting conditions exist.

# **HA-Apache ConfigurationWizard**

The Sun Cluster data service configuration wizard for Apache does not support Apache 2.

# **Accessibility Features for PeopleWith Disabilities**

To obtain accessibility features that have been released since the publishing of this media, consult Section 508 product assessments that are available from Sun upon request to determine which versions are best suited for deploying accessible solutions.

# <span id="page-17-0"></span>**Commands Modified in This Release**

This section describes changes to the Sun Cluster command interfaces that might cause user scripts to fail.

# **Object-Oriented Command Line Interface**

Beginning with the Sun Cluster 3.2 release, Sun Cluster software includes an object-oriented command set. Although Sun Cluster software still supports the original command set, Sun Cluster procedural documentation uses only the object-oriented command set. For more information about the object-oriented command set, see the Intro(1CL) man page. For a list of object-oriented commands for common Sun Cluster procedures, see the *Sun Cluster Quick Reference*.

# scinstall **Command**

The following options to the scinstall command have changed in the Sun Cluster 3.2 release:

The -d option has been removed from use with the -i option. The scinstall command no longer performs installation of Sun Cluster software packages. Instead, use the installer command. See "How to Install Sun Cluster Framework and Data-Service Software Packages" in *Sun Cluster Software Installation Guide for Solaris OS* for more information.

The -d option is still valid with the -a, -c, and -u options.

- The -k option is no longer necessary. It is still provided only for backwards compatibility with user scripts that use this option.
- The -M option has been removed from use. Instead, use the appropriate patch management tool for the version of the Solaris OS that your cluster runs. See ["Patches and Required](#page-37-0) [Firmware Levels" on page 38](#page-37-0) for more information.

# scconf **Command**

The -q option of the scconf command has been modified to distinguish between shared local quorum devices (SCSI) and other types of quorum devices (including NetApp NAS devices). Use the name suboption to specify the name of the attached shared-storage device when adding or removing a shared quorum device to or from the cluster. This suboption can also be used with the change form of the command to change the state of a quorum device. The globaldev suboption can still be used for SCSI shared-storage devices, but the name suboption must be used for all other types of shared storage devices. For more information about this change to

<span id="page-18-0"></span>scconf and working with quorum devices, see scconf(1M), scconf quorum dev netapp nas(1M), scconf quorum dev netapp nas(1M), and scconf quorum dev  $scsi(1M)$ .

# **Resource Properties**

It is no longer necessary to modify the Network\_resources\_used resource property directly. Instead, use the Resource\_dependencies property. The RGM automatically updates the Network resources used property based on the settings of the Resource dependencies property. For more information about the current uses of these two resource properties, see the r\_properties(5) man page.

# **Product Name Changes**

This section provides information about product name changes for applications that Sun Cluster software supports. Depending on the Sun Cluster software release that you are running, your Sun Cluster documentation might not reflect the following product name changes.

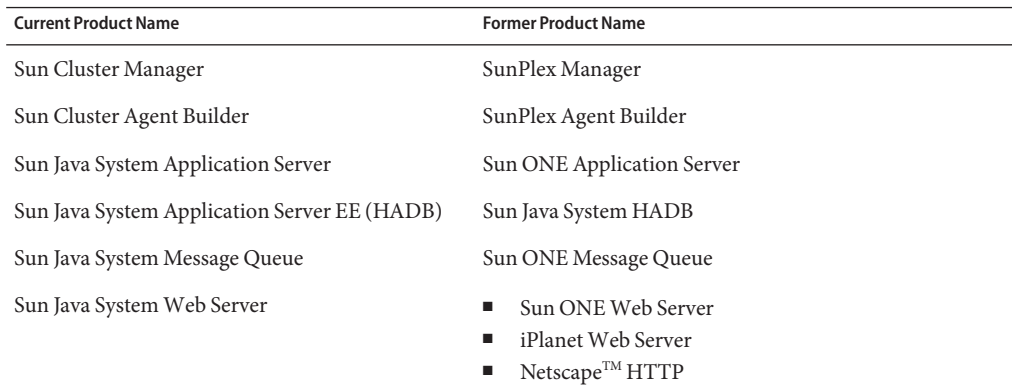

# **Supported Products**

This section describes the supported software and memory requirements for Sun Cluster 3.2 software.

- **Memory Requirements** Sun Cluster 3.2 software requires the following memory requirements for every cluster node:
	- Minimum of 512 MB of physical RAM (2GB typical).
	- Minimum of 6GB of available hard drive space.

Actual physical memory and hard drive requirements are determined by the applications installed. Consult the application's documentation or contact the application vendor to calculate additional memory and hard drive requirements.

- **RSMAPI** Sun Cluster 3.2 software supports the Remote Shared Memory Application Programming Interface (RSMAPI) on RSM-capable interconnects, such as PCI-SCI.
- **Solaris Operating System (OS)** Sun Cluster 3.2 software and Quorum Server software requires the following minimum versions of the Solaris OS:
	- **Solaris 9** Solaris 9 9/05 SPARC only
	- **Solaris 10** Solaris 10 11/06
- **Solaris Trusted Extensions**

Sun Cluster 3.2 supports Solaris non-global zones within a cluster. Solaris 10 11/06 includes support for Solaris Trusted Extensions. Solaris Trusted Extensions uses non-global zones as well. The interaction between Sun Cluster and Solaris Trusted Extensions using non-global zones has not been tested. Customers are advised to proceed with caution when using these technologies.

■ **Volume managers**

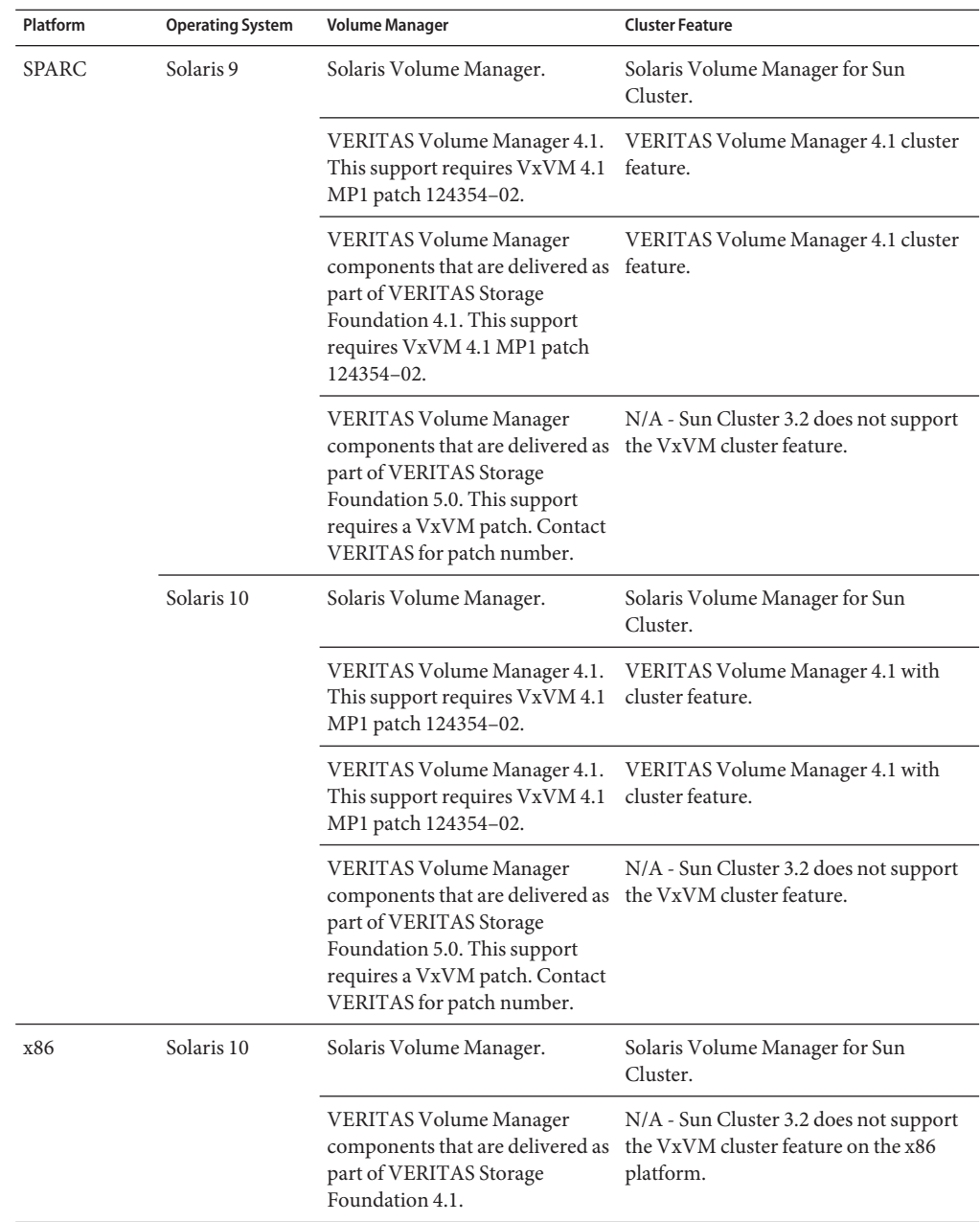

- **File systems**
	- **SPARC based systems**
- **On Solaris 9** Solaris UFS, Sun StorEdge QFS, VERITAS File System 4.1, and VERITAS File System components that are delivered as part of VERITAS Storage Foundation 4.1 and 5.0.
- **On Solaris 10** Solaris UFS, Solaris ZFS, Sun StorEdge QFS, VERITAS File System 4.1, and VERITAS File System components that are delivered as part of VERITAS Storage Foundation 4.1 and 5.0.
- **x86 based systems** 
	- **On Solaris 10** Solaris UFS.
- **Sun StorEdge<sup>™</sup> Availability Suite 10**
- **Sun Management Center 3.6.1**
- **Data services (agents)** Contact your Sun sales representative for the complete list of supported data services and application versions.

The following Sun Cluster data services support non-global zones:

- Sun Cluster Data Service for Apache
- Sun Cluster Data Service for Apache Tomcat
- Sun Cluster Data Service for DHCP
- Sun Cluster Data Service for Domain Name Service (DNS)
- Sun Cluster Data Service for Kerberos
- Sun Cluster Data Service for mySQL
- Sun Cluster Data Service for N1 Grid Service Provisioning Server
- Sun Cluster Data Service for Oracle
- Sun Cluster Data Service for Oracle Application Server
- Sun Cluster HA for PostgreSQL
- Sun Cluster Data Service for Samba
- Sun Cluster Data Service for Sun Java System Application Server
- Sun Cluster Data Service for Sun Java System Message Queue Server
- Sun Cluster Data Service for Sun Java System Web Server

Note – Procedures for the version of Sun Cluster HA for Sun Java<sup>™</sup> System Directory Server that uses Sun Java System Directory Server 5.0 and 5.1 are located in the *Sun Cluster 3.1 Data Service for Sun ONE Directory Server*. For later versions of Sun Java System Directory Server, see the Sun Java System Directory Server product documentation.

The following data services are not supported on Solaris 20 in this Sun Cluster release.

- Sun Cluster Data Service for Agfa IMPAX
- Sun Cluster Data Service for SWIFT Alliance Access
- Sun Cluster Data Service for SWIFT Alliance Gateway

The following is a list of Sun Cluster data services and their resource types.

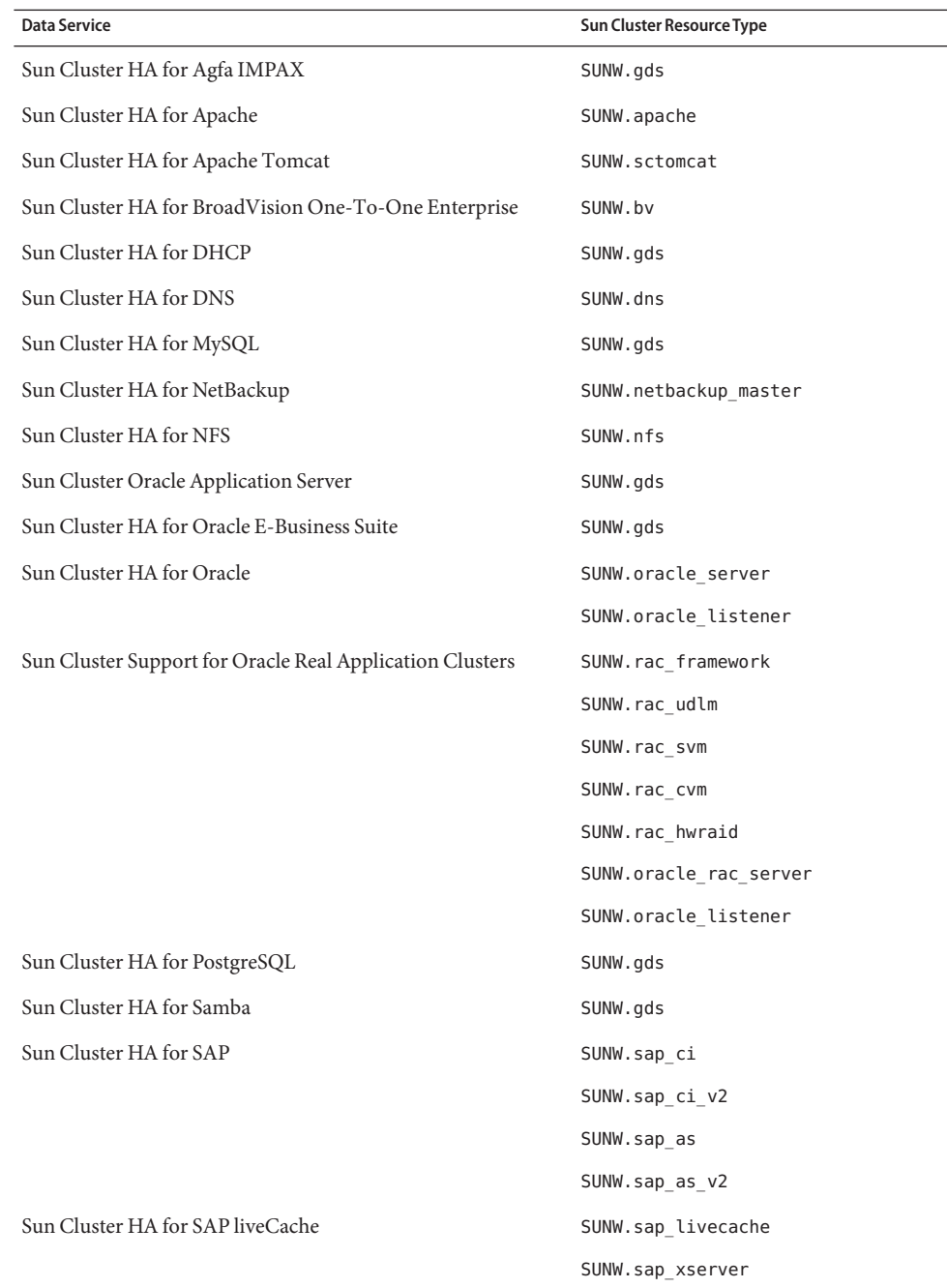

<span id="page-23-0"></span>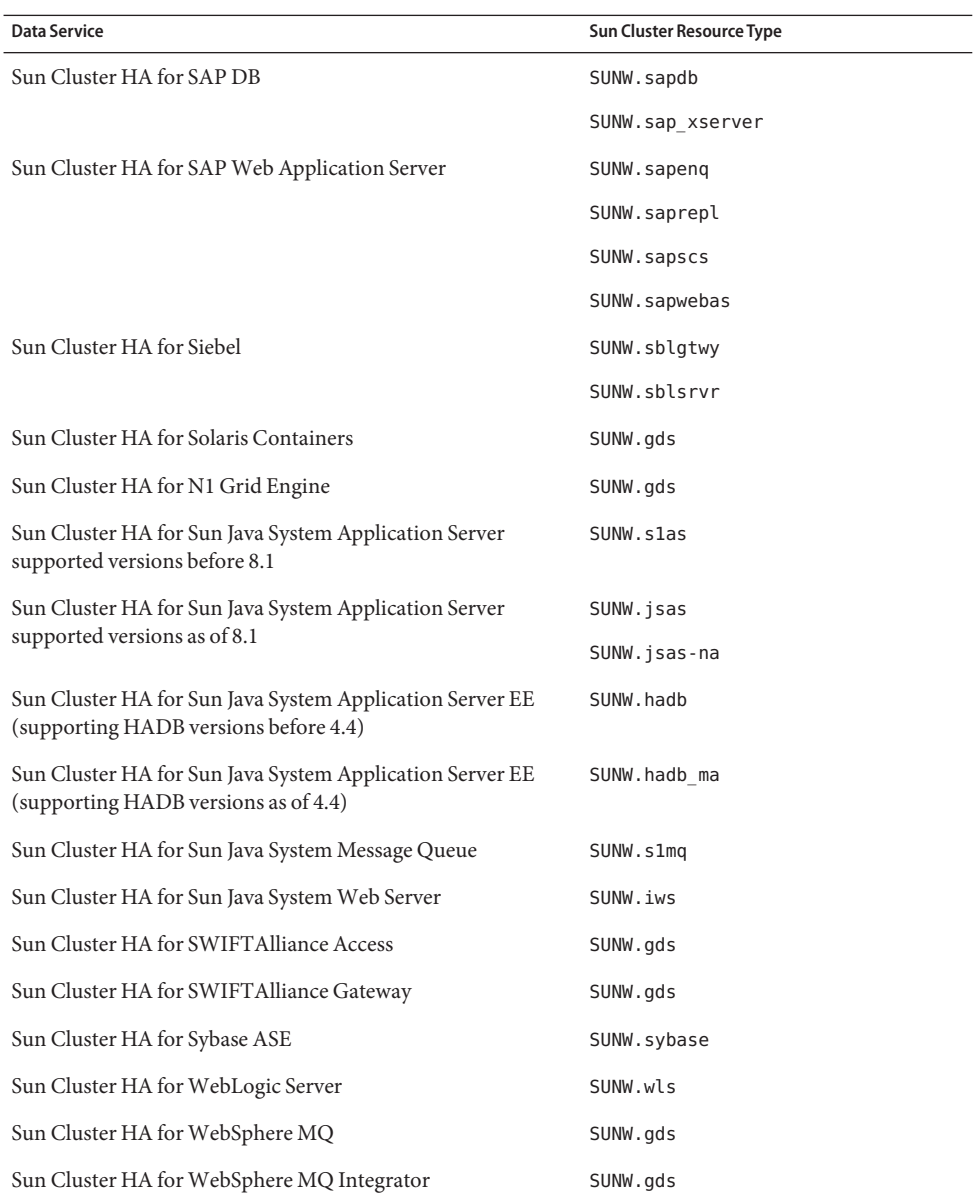

# **Sun Cluster Security Hardening**

Sun Cluster Security Hardening uses the Solaris operating system hardening techniques recommended by the Sun BluePrints $^{\text{\tiny{\text{T}M}}}$  program to achieve basic security hardening for clusters. The Solaris Security Toolkit automates the implementation of Sun Cluster Security Hardening.

<span id="page-24-0"></span>The Sun Cluster Security Hardening documentation is available at

<http://www.sun.com/blueprints/0203/817-1079.pdf>. You can also access the article from <http://www.sun.com/software/security/blueprints>. From this URL, scroll down to the Architecture heading to locate the article "Securing the Sun Cluster 3.x Software." The documentation describes how to secure Sun Cluster 3.x deployments in a Solaris environment. The description includes the use of the Solaris Security Toolkit and other best-practice security techniques recommended by Sun security experts. The following data services are support by Sun Cluster security hardening:

- Sun Cluster HA for Apache
- Sun Cluster HA for Apache Tomcat
- Sun Cluster HA for BEA WebLogic Server
- Sun Cluster HA for DHCP
- Sun Cluster HA for DNS
- Sun Cluster HA for MySQL
- Sun Cluster HA for NetBackup
- Sun Cluster HA for NFS
- Sun Cluster HA for Oracle E-Business Suite
- Sun Cluster HA for Oracle
- Sun Cluster Support for Oracle Real Application Clusters
- Sun Cluster HA for PostgreSQL
- Sun Cluster HA for Samba
- Sun Cluster HA for Siebel
- Sun Cluster HA for Solaris Containers
- Sun Cluster HA for SWIFT Alliance Access
- Sun Cluster HA for Sun Java System Directory Server
- Sun Cluster HA for Sun Java System Message Queue
- Sun Cluster HA for Sun Java System Messaging Server
- Sun Cluster HA for Sun Java System Web Server
- Sun Cluster HA for Sybase ASE
- Sun Cluster HA for WebSphere MQ
- Sun Cluster HA for WebSphere MQ Integrator

# **Known Issues and Bugs**

The following known issues and bugs affect the operation of the Sun Cluster 3.2 release. Bugs are grouped into the following categories:

- ["Administration" on page 26](#page-25-0)
- ["Data Services" on page 29](#page-28-0)
- ["Installation" on page 31](#page-30-0)
- ["Localization" on page 33](#page-32-0)
- ["Quorum Server" on page 35](#page-34-0)
- ["Runtime" on page 35](#page-34-0)

<span id="page-25-0"></span>■ ["Upgrade" on page 37](#page-36-0)

# **Administration**

## **New CLI Commands Can Fail to Display Some Localized Characters, Especially European Characters (6466002)**

**Problem Summary**: The new object-oriented CLI commands can fail to display extended characters when executed in some non-US locales. The original CLI is not affected by this issue.

**Workaround**: Switch to the C (English) locale.

## **The** clnode remove -f **Option Fails to Remove the Node with the Solaris Volume Manager Device Group (6471834)**

**Problem Summary**: The -clnode remove --force command should remove nodes from the metasets. The *Sun Cluster System Administration Guide for Solaris OS* provides procedures for removing a node from the cluster. These procedures instruct the user to run the metaset command for the Solaris Volume Manager disk set removal prior to running clnode remove.

**Workaround**: If the procedures were not followed, it might be necessary to clear the stale node data from the CCR in the usual way: From an active cluster node, use the metaset command to clear the node from the Solaris Volume Manager disk sets. Then run clnode clear --force *obsolete\_nodename*.

### scsnapshot **is NonfunctionalWith Solaris 10 SUNWCuser Meta Cluster (6477905)**

**Problem Summary**: On a cluster installed with the Solaris 10 End User software group, SUNWCuser, running the scsnapshot command might fail with the following error:

```
# scsnapshot -o
...
/usr/cluster/bin/scsnapshot[228]: /usr/perl5/5.6.1/bin/perl: not found
```
**Workaround**: Do either of the following:

- Install the Solaris Entire Distribution software group.
- Install the following Perl packages: SUNWpl5u, SUNWpl5v, SUNWpl5p.

## **The** cldevice list -v **Command Can Generate a Core Dump in Some Situations (6485587)**

**Problem Summary:** The cldevice list -v command can generate a core dump when the following criteria are both met:

- The verbose  $(-v)$  option is used.
- There are more that 100 rows to be displayed.

**Workaround**: Use the show subcommand instead of the list subcommand. Alternatively, use the original CLI command scdidadm -L instead of cldevice list -v.

## **The** clresourcegroup evacuate **Command Can Result in a Delay in Failover Back to the Evacuated Node (6485870)**

**Problem Summary**: If the -T (timeout) option is not specified with the clresourcegroup evacuate command, the established default is not used. This can cause a delay in failover back to the evacuated node once the node reboots. The scswitch and clnode commands do not have this problem.

**Workaround**: When you evacuate a node by using the clresourcegroup evacuate command, always specify the -T option on the command line. The option -T 60will produce the correct default behavior.

Alternately, use the original CLI command scswitch -S -h node instead of the clresourcegroup evacuate -n node command. Additionally, when this delay in failover back to the evacuated node is observed, use the appropriate clresourcegroup online, clresourcegroup switch, or scswitch command to force a switch of the resource group back to the evacuated node.

## **Entries in the Auxnodelist Property Causes SEGV During Scalable Resource Creation (6494243)**

**Problem Summary**: The Auxnodelist property of the shared-address resource cannot be used during shared-address resource creation. This will cause validation errors and SEGV when the scalable resource that depends on this shared address network resource is created. The scalable resource's validate error message is in the following format:

Method *methodname* (scalable svc) on resource *resourcename* stopped or terminated due to receipt of signal 11

Also, the core file is generated from ssm\_wrapper. Users will not be able to set the Auxnodelist property and thus cannot identify the cluster nodes that can host the shared address but never serve as primary.

**Workaround**: On one node, re-create the shared-address resource without specifying the Auxnodelist property. Then rerun the scalable-resource creation command and use the shared-address resource that you re-created as the network resource.

## clquorumserver **Start and Stop Commands Should Set the Startup State Properly for Next Boot (6496008)**

**Problem Summary**: The Quorum Server command clquorumserver does not set the state for the startup mechanism correctly for the next reboot.

**Workaround**: Perform the following tasks to start or stop Quorum Server software.

#### **How To Start Quorum Server Software on the Solaris 10 OS**

1. Display the status of the quorumserver service.

```
# svcs -a | grep quorumserver
```
If the service is disabled, output appears similar to the following:

disabled 3:33:45 svc:/system/cluster/quorumserver:default

- 2. Start Quorum Server software.
	- If the quorumserver service is disabled, use the svcadm enable command.

```
# svcadm enable svc:/system/cluster/quorumserver:default
```
■ If the quorumserver service is online, use the clquorumserver command.

# **clquorumserver start +**

#### **How to Stop Quorum Server Software on the Solaris 10 OS**

- Disable the quorumserver service.
	- # **svcadm disable svc:/system/cluster/quorumserver:default**

#### **How To Start Quorum Server Software on the Solaris 9 OS**

1. Start Quorum Server software.

#### # **clquorumserver start +**

2. Rename the /etc/rc2.d/.S99quorumserver file as /etc/rc2.d/S99quorumserver.

# **mv /etc/rc2.d/.S99quorumserver /etc/rc2.d/S99quorumserver**

#### **How To Stop Quorum Server Software on the Solaris 9 OS**

1. Stop Quorum Server software.

#### # **clquorumserver stop +**

- 2. Rename the /etc/rc2.d/S99quorumserver file as /etc/rc2.d/.S99quorumserver.
	- # **mv /etc/rc2.d/S99quorumserver /etc/rc2.d/.S99quorumserver**

# <span id="page-28-0"></span>**Data Services**

# **Creation of Node Agent Resource for Sun Cluster HA for Sun Java Systems Application Server Succeeds Even if Resource Dependency is Not Set on Domain Administration Server (DAS) Resource (6262459)**

**Problem Summary**: When creating the node agent (NA) resource in Sun Cluster HA for Application Server, the resource gets created even if there is no dependency set on the DAS resource. The command should error out if the dependency is not set, because a DAS resource must be online in order to start the NA resource.

**Workaround**: While creating the NA resource, make sure you set a resource dependency on the DAS resource.

# **Oracle Resources Fail to Stay OfflineWhen a Depended on Device Group Becomes Disabled (6479501)**

**Problem Summary**: When a fault occurs in a disk group in an Oracle RAC database configuration, the SUNW.ScalDeviceGroup resource that manages the disk group becomes disabled, but the Oracle resources go offline and then online again. The Oracle resources and the database instances encounter errors while trying to come online, due to the unavailability of the disk group. These errors might include a core dump of the resource processes or of the Oracle instances, and error messages in the associated log files. A similar outcome results if a SUNW.ScalMountPoint resource that manages a file system mount point becomes disabled.

The underlying cause of this problem is that the offline-restart resource dependency does not work properly if the dependent resource has a Postnet\_stop method. When the depended-on resource goes offline, the dependent resource executes the Stop method, immediately followed by the Start method. Instead, it should execute Stop and Postnet\_stop to go offline.

**Workaround**: Manually disable the Oracle resources, and any other dependent resources such as ScalMountPoint, until the disk problem is repaired. After the disk group is repaired and verified from the volume manager point of view, re-enable the disk group resource; then re-enable the other resources that you disabled manually. In the case of ScalMountPoint being disabled, after the file system issue is resolved and verified by a successful mount command, re-enable the mount point resource; then re-enable the other resources that you disabled manually.

# **Additional Prerequisite for Using the Oracle 10g RAC Configuration Wizard to Create Proxy ResourcesWithin Oracle CRS (6488017)**

**Problem Summary**: The Oracle 10g RAC configuration wizard fails to create proxy resources in CRS if the corresponding Oracle database instances are not enabled and online. This can be confirmed by the following the error output of the commands executed by the wizard:

CRS-0200: CRS general failure. No reason is provided.

**Workaround**: Run the following Oracle commands to bring the database instances online before running the create step in the Oracle RAC configuration wizard:

# **srvctl enable database -d** *DB\_Name* # **srvctl start database -d** *DN\_Name* # **srvctl status database -d** *DB\_Name*

The output should look similar to the following:

Instance DB\_INSTANCE\_1 is running on node node1 Instance DB\_INSTANCE\_2 is running on node node2

#### **SAP Central Instance Resource Enters** stop\_failed **State After Being Disconnected From Public Network (6498935)**

**Problem Summary**: IPv6 plumbing on the interconnects, which is required for forwarding of IPv6 scalable service packets, will no longer be enabled by default. The IPv6 interfaces, as seen when using the ifconfig command, will no longer be plumbed on the interconnect adapters by default.

**Workaround**: Manually enable IPv6 scalable service support.

**How to Manually Enable IPv6 Scalable Service Support** 

**Before You Begin**

Ensure that you have prepared all cluster nodes to run IPv6 services. These tasks include proper configuration of network interfaces, server/client application software, name services, and routing infrastructure. Failure to do so might result in unexpected failures of network applications. For more information, see your Solaris system-administration documentation for IPv6 services.

**# On each node, add the following entry to the** /etc/system **file. 1**

set cl comm:ifk disable v6=0

**On each node, enable IPv6 plumbing on the interconnect adapters. 2**

# /usr/cluster/lib/sc/config\_ipv6

The config\_ipv6 utility brings up an IPv6 interface on all cluster interconnect adapters that have a link-local address. The utility enables proper forwarding of IPv6 scalable service packets over the interconnects.

Alternately, you can reboot each cluster node to activate the configuration change.

# <span id="page-30-0"></span>**Installation**

## **AutodiscoveryWith InfiniBand Configurations Can Sometimes Suggest Two Paths Using the Same Adapter (6299097)**

**Problem Summary**: If InfiniBand is used as the cluster transport and there are two adapters on each node with two ports per adapter and a total of two switches, the scinstall utility's adapter autodiscovery could suggest two transport paths that use the same adapter.

**Workaround**: Manually specify the transport adapters on each node.

# **IPv6 Scalable Service Support is Not Enabled by Default (6332656)**

**Problem Summary**: If InfiniBand is used as the cluster transport and there are two adapters on each node with two ports per adapter and a total of two switches, the scinstall utility's adapter autodiscovery could suggest two transport paths that use the same adapter.

**Workaround**: Manually specify the transport adapters on each node.

## **IPv6 Scalable Service Support is Not Enabled by Default (6332656)**

**Problem Summary**: IPv6 plumbing on the interconnects, which is required for forwarding of IPv6 scalable service packets, will no longer be enabled by default. The IPv6 interfaces, as seen when using the ifconfig command, will no longer be plumbed on the interconnect adapters by default.

**Workaround**: Manually enable IPv6 scalable service support.

# **How to Manually Enable IPv6 Scalable Service Support**

**Before You Begin**

Ensure that you have prepared all cluster nodes to run IPv6 services. These tasks include proper configuration of network interfaces, server/client application software, name services, and routing infrastructure. Failure to do so might result in unexpected failures of network applications. For more information, see your Solaris system-administration documentation for IPv6 services.

- **On each node, add the following entry to the** /etc/system **file. set cl\_comm:ifk\_disable\_v6=0 1**
- **On each node, enable IPv6 plumbing on the interconnect adapters. 2**

# **/usr/cluster/lib/sc/config\_ipv6**

The config ipv6 utility brings up an IPv6 interface on all cluster interconnect adapters that have a link-local address. The utility enables proper forwarding of IPv6 scalable service packets over the interconnects.

Alternately, you can reboot each cluster node to activate the configuration change.

## clnode add **Fails to Add a Node from an XML File if the File Contains Direct-Connect Transport Information (6485249)**

**Problem Summary**: If the clnode add command is attempted using an XML file on a that is using direct-connect transport, the command misinterprets the cable information and adds the wrong configuration information. As a result, the joining node is not able to join the cluster.

**Workaround**: Use the scinstall command to add a node to the cluster when the cluster transport is direct connected.

## cluster create **Command Does Not Properly Determine a Remote Access Method (6482672)**

**Problem Summary**: The cluster create command has a dependency on being able to remotely execute commands on other cluster nodes. The command should automatically attempt to test for each of the following three methods:

- A special Sun Cluster remote access method which can be selected in the installer utility at the time that each node is installed.
- Access using ssh.
- Access using rsh.

The first method is the least secure and it is not selected at install time, so it is not used. Furthermore, the first method is automatically disabled once the cluster is configured for the first time. And, if cluster create is used to recreate a cluster which was created and later dismantled, this first method will still be disabled. The defect is that the cluster create command only recognizes the first method.

**Workaround**: Choose one of the following options, depending on your security requirements:

- If the more secure ssh or rsh option is required, use the scinstall utility or command to create or re-create a new cluster.
- If the built-in remote-configuration option is acceptable, enable the cluster create command by creating the file /etc/cluster/remoteconfiguration on each of the new cluster nodes:
	- # **touch /etc/cluster/remoteconfiguration**

**Note –** If the cluster create command is being used for the first time on a set of nodes that is installed with the installer utility, and the installer's remote-configuration option was not deselected, you do not need to perform this workaround.

## <span id="page-32-0"></span>**The** /etc/nsswitch.conf **File is Not Updated with** host **and** netmasks **Database Information During Non-Global Zone Installation (6345227)**

**Problem Summary**: The scinstall command updates the /etc/nsswitch.conf file to add the clusterentry for the hosts and netmasks databases. This change updates the /net/nsswitch.conf file for the global zone. But when a non-global zone is created and installed, the non-global zone receives its own copy of the /etc/nsswitch.conf file. The /etc/nsswitch.conf files on the non-global zones will not have the clusterentry for the hosts and netmasks databases. Any attempt to resolve cluster-specific private hostnames and IP addresses from within a non-global zone by using getXbyY queries will fail.

**Workaround**: Manually update the /etc/nsswitchconf file for non-global zones with the clusterentry for the hosts and netmasks database. This ensures that the cluster-specific private-hostname and IP-address resolutions are available within non-global zones.

# **Localization**

# **When a Browser is Launched on the French Locale, Sun Cluster Manager Does NotWork Correctly (6450880)**

**Problem Summary**: When the user accesses Sun Cluster Manager from a browser that is launched on the French locale, the user cannot administer resources and resource groups. Sun Cluster Manager does not activate action-item lists, even when resources and resource groups are correctly selected.

**Workaround**: Access Sun Cluster Manager from browser that is launched on the C (English) locale.

## **Invalid Number is Reported for the Number of Cluster Node and Private Networks at Changes of Private Network Capability (6481119)**

**Problem Summary**: When using the scinstall utility to change the private network configuration, the screens for configuring the netmask report invalid minus or very large numbers for the number of cluster nodes and private networks.

**Workaround**: Run the scinstall utility on the C locale by setting LANG or LC\_ALL to C.

# **Translated Messages for Quorum Server are Delivered in a Separate Package From Core Translation Packages (6482813)**

**Problem Summary**: Translated messages for the Quorum Server administration programs, such as clquorumserver, are delivered in a separate package from the core translation packages. As a result, Quorum Server messages appear only in English if the Quorum Server packages are not installed on the host. Also, the Japanese language man page is not available on the host. This problem is not observed if all other Sun Cluster packages are installed on the host where Quorum Server software is installed.

**Workaround**: Install the following packages on the host where Quorum Server software is installed:

- SUNWcsc (Simplified Chinese)
- SUNWdsc (German)
- SUNWesc (Spanish)
- SUNWfsc (French)
- SUNWhsc (Traditional Chinese)
- SUNWjsc (Japanese)
- SUNWksc (Korean)

If the Japanese man page is needed on the quorum server, install the SUNWjscman (Japanese man page) package.

## **Localized Messages in** clsetup**,** scsetup**, and** scinstall **Show Badly Aligned Messages on Some Localized Environments (6492156)**

**Problem Summary**: On some localized environments like UTF-8, the clsetup, scsetup, and scinstall commands show misaligned messages when messages have long single lines.

**Workaround**: Perform the following steps:

- 1. Save a backup copy of the usr/cluster/lib/scadmin/lib/sc\_common file as usr/cluster/lib/scadmin/lib/sc\_common.org.
- 2. In the usr/cluster/lib/scadmin/lib/sc\_common file, remove the b option from the fold command in the sc\_print\_para()function.

```
Original line:
echo "${text}" | fold -bs -w 70 | sed 's/\gamma /'
    Revised line:
echo "${text}" | fold -s -w 70 | sed 's/^/ /'
```
## **Setting up Telemetry Fails in Localized Environment (6493402)**

**Problem Summary**: If you are setting up telemetry attributes by using the scsetup or clsetup utility in a locale other than the C (English) locale, you might encounter a failure. The translated error message is similar to Error: cannot retrieve the name of the cluster node hosting the database on which system resource monitoring relies.

**Workaround**: Use the C locale when you set up telemetry attributes by using the scsetup or clsetup utility.

## <span id="page-34-0"></span>**Installer Displays Incorrect Swap Size for the Sun Cluster 3.2 Simplified Chinese Version (6495984)**

**Problem Summary**: The Sun Cluster 3.2 installer displays a warning message about short swap when installing the Sun Cluster 3.2 Simplified Chinese version of the software. The installer provides an incorrect swap size of 0.0KB size on the system requirements check screen.

**Workaround**: If the swap size is larger than the system requirement, you can safely ignore this problem. The SC 3.2 installer on the C or English locale can be used for installation and this version checks swap size correctly.

# **Quorum Server**

## **Cluster Nodes Fail to Contact Quorum Server at Boot (6449588)**

**Problem Summary**: On some x86 clusters, the administrator might successfully configure a quorum server that is on a different network than the cluster. At boot time, the cluster nodes fail to contact the quorum server.

**Workaround**: Configure a quorum server that is on the same network as the cluster nodes.

# **Runtime**

## **SAP** cleanipc **Binary Needs** User\_env **Parameter for** LD\_Library\_Path

**Problem Summary**: The cleanipc fails if the runtime linking environment does not contain the /sapmnt/*SAPSID*/exe path.

**Workaround**: As the Solaris root user, add the /sapmnt/*SAPSID*/exe path to the default library in ld.config file.

To configure the runtime linking environment default library path for 32–bit applications, enter the following command:

# **crle -u -l** *32 bit SAP library path*

To configure the runtime linking environment default library path for 64–bit applications, enter the following command:

# **crle -64 -u -l** *64 bit SAP library path*

## **Node Panics Due to a** metaclust **Return Step Error: RPC: Program Not Registered (6256220)**

**Problem Summary**: When a cluster shutdown is performed, the UCMMD can go into a reconfiguration on one or more of the nodes if one of the nodes leaves the cluster slightly ahead of the UCMMD. When this occurs, the shutdown stops the rpc.md command on the node while the UCMMD is trying to perform the return step. In the return step, the metaclust command gets an RPC timeout and exits the step with an error, due to the missing rpc.mdcommd process. This error causes the UCMMD to abort the node, which might cause the node to panic.

**Workaround**: You can safely ignore this problem. When the node boots back up, Sun Cluster software detects this condition and allows the UCMMD to start, despite the fact that an error occurred in the previous reconfiguration.

# **Sun Cluster Resource Validation Does Not Accept the Hostname for IPMP Groups for the** netiflist **Property (6383994)**

**Problem Summary**: Sun Cluster resource validation does not accept the hostname for IPMP groups for the netiflist property during logical-hostname or shared-address resource creation.

**Workaround**: Use the node name instead of the node ID when you specify the IPMP group names during logical-hostname and shared-address resource creation.

# **Node Does Not Reboot if it has Local Disks under Disk-Path Monitoring, Even if All Paths to Shared Storage Fail (6479327)**

**Problem Summary**: By default, the scdpmd command monitors all disks, including local disks, in the cluster. The scdpmd command reboots a node only if the following criteria are all met:

- All disks, including local disks, have failed on that node.
- Another node has access to at least one of the failed disks.
- The reboot on path failure flag is enabled on that node.

But the scdpmd command will not reboot a node if the path to a local disk on the node is still accessible, even if the paths to all shared disks on the node have failed and even if the reboot on path failure is enabled for that node.

**Workaround**: To avoid this problem, unmonitor all local disk paths in the cluster by typing the following, where *nodename* is the name of the node where you want to unmonitor local disk paths:

# **/usr/cluster/bin/scdpm -u** *nodename:localdiskpath*

## <span id="page-36-0"></span>**The** vxlufinish **Script Returns an ErrorWhen the Root Disk is Encapsulated (6448341)**

**Problem Summary**: This problem is seen when the original disk is root encapsulated and a live upgrade is attempted from VxVM 3.5 on Solaris 9 8/03 OS to VxVM 5.0 on Solaris 10 6/06 OS. The vxlufinish script fails with the following error.

#./vslufinish -u 5.10

VERITAS Volume Manager VxVM 5.0 Live Upgrade finish on the Solairs release <5.10>

Enter the name of the alternate root diskgroup: altrootdg ld.so.1: vxparms: fatal: libvxscsi.so: open failed: No such file or directory ld.so.1: vxparms: fatal: libvxscsi.so: open failed: No such file or directory Killed ld.so.1: ugettxt: fatal: libvxscsi.so: open failed: No such file or directory ERROR:vxlufinish Failed: /altroot.5.10/usr/lib/vxvm/bin/vxencap -d -C 10176 -c -p 5555 -g -g altrootdg rootdisk=c0t1d0s2 Please install, if 5.0 or higher version of VxVM is not installed on alternate bootdisk.

**Workaround**: Use the standard upgrade or dual-partition upgrade method instead.

Contact Sun support or your Sun representative to learn whether Sun Cluster 3.2 Live Upgrade support for VxVM 5.0 becomes available at a later date.

# **Upgrade**

## **The** vxlustart **Script Fails to Create the Alternate Boot Environment During a Live Upgrade (6445430)**

**Problem Summary**: This problem is seen when upgrading VERITAS Volume Manager (VxVM) during a Sun Cluster live upgrade. The vxlustart script is used to upgrade the Solaris OS and VxVM from the previous version. The script fails with error messages similar to the following:

# ./vxlustart -u 5.10 -d c0t1d0 -s *OSimage*

```
VERITAS Volume Manager VxVM 5.0.
Live Upgrade is now upgrading from 5.9 to <5.10>
```

```
...
```
ERROR: Unable to copy file systems from boot environment <sorce.8876> to BE &lt;dest.8876>. ERROR: Unable to populate file systems on boot environment < dest.8876>.

```
ERROR: Cannot make file systems for boot environment \<t;dest.8876>.
ERROR: vxlustart: Failed: lucreate -c sorce.8876 -C /dev/dsk/c0t0d0s2
-m -:/dev/dsk/c0t1d0s1:swap -m /:/dev/dsk/c0t1d0s0:ufs
-m /globaldevices:/dev/dsk/c0t1d0s3:ufs -m /mc_metadb:/dev/dsk/c0t1d0s7:ufs
-m /space:/dev/dsk/c0t1d0s4:ufs -n dest.8876
```
**Workaround**: Use the standard upgrade or dual-partition upgrade method if you are upgrading the cluster to VxVM 5.0.

Contact Sun support or your Sun representative to learn whether Sun Cluster 3.2 Live Upgrade support for VxVM 5.0 becomes available at a later date.

## vxio**Major Numbers Different Across the NodesWhen the Root Disk is Encapsulated (6445917)**

**Problem Summary**: For clusters that run VERITAS Volume Manager (VxVM), a standard upgrade or dual-partition upgrade of any of the following software fails if the root disk is encapsulated:

- Upgrading the Solaris OS to a different version
- Upgrading VxVM
- Upgrading Sun Cluster software

The cluster node panics and fails to boot after upgrade. This is due to the major-number or minor-number changes made by VxVM during the upgrade.

**Workaround**: Unencapsulate the root disk before you begin the upgrade.

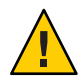

**Caution –** If the above procedure is not followed correctly, you may experience serious unexpected problems on all nodes being upgraded. Also, unencapsulation and encapsulation of root disk causes an additional reboot (each time) of the node automatically, increasing the number of required reboots during upgrade.

# **Patches and Required Firmware Levels**

This section provides information about patches for Sun Cluster configurations. If you are upgrading to Sun Cluster 3.2 software, see Chapter 8, "Upgrading Sun Cluster Software," in *Sun Cluster Software Installation Guide for Solaris OS*. Applying a Sun Cluster 3.2 Core patch does not provide the same result as upgrading the software to the Sun Cluster 3.2 release.

<span id="page-38-0"></span>Note – You must be a registered SunSolve<sup>TM</sup> user to view and download the required patches for the Sun Cluster product. If you do not have a SunSolve account, contact your Sun service representative or sales engineer, or register online at [http://sunsolve.sun.com.](http://sunsolve.ebay.sun.com)

# **Patch Management Tools**

The PatchPro patch management technology is now available as Patch Manager 2.0 for Solaris 9 OS and as Sun Update Connection 1.0 for Solaris 10 OS.

- Solaris 9 Sun Patch Manager 2.0 is available for free download from SunSolve at <http://wwws.sun.com/software/download/products/40c8c2ad.html>. Documentation for Sun Patch Manager is available at <http://ttp://docs.sun.com/app/docs/coll/1152.1>.
- **Solaris 10** Sun Update Connection is available as patch ID 121118-05 (SPARC) or 121119-05 (x86) or as a download from SunSolve. See <http://www.sun.com/service/sunupdate/gettingstarted.html> for details. Documentation for Sun Update Connection is available at <http://docs.sun.com/app/docs/coll/1320.2>.

Additional information about all patch management options for the Solaris 10 OS is available at [http://www.sun.com/service/sunupdate/.](http://www.sun.com/service/sunupdate/) Additional information for using the Sun patch management tools is provided in the *Solaris Administration Guide: Basic Administration* at http://docs.sun.com (<http://docs.sun.com>). Refer to the version of this manual that is published for the Solaris OS release that you have installed.

If some patches must be applied when the node is in noncluster mode, you can apply them in a rolling fashion, one node at a time, unless a patch's instructions require that you shut down the entire cluster. Follow procedures in "How to Apply a Rebooting Patch (Node)" in *Sun Cluster System Administration Guide for Solaris OS* to prepare the node and boot it into noncluster mode. For ease of installation, consider applying all patches at once to a node that you place in noncluster mode.

# **SunSolve Online**

The SunSolve Online Web site provides 24-hour access to the most up-to-date information regarding patches, software, and firmware for Sun products. Access the SunSolve Online site at [http://sunsolve.sun.com](http://sunsolve.ebay.sun.com) for the most current matrixes of supported software, firmware, and patch revisions.

Sun Cluster 3.2 third-party patch information is provided through a SunSolve Info Doc. This Info Doc page provides any third-party patch information for specific hardware that you intend to use in a Sun Cluster 3.2 environment. To locate this Info Doc, log on to SunSolve. From the SunSolve home page, type **Sun Cluster 3.x Third-Party Patches** in the search criteria box.

<span id="page-39-0"></span>Before you install Sun Cluster 3.2 software and apply patches to a cluster component (Solaris OS, Sun Cluster software, volume manager software, data services software, or disk hardware), review each README file that accompanies the patches that you retrieved. All cluster nodes must have the same patch level for proper cluster operation.

For specific patch procedures and tips on administering patches, see Chapter 10, "Patching Sun Cluster Software and Firmware," in *Sun Cluster System Administration Guide for Solaris OS*.

# **Sun Cluster 3.2 Documentation**

The Sun Cluster 3.2 user documentation set consists of the following collections:

- "Searching Sun Product Documentation" on page 40
- ["Sun Cluster 3.2 Software Manuals for Solaris OS" on page 41](#page-40-0)
- ["Sun Cluster 3.2 Data Service Manuals for Solaris OS \(SPARC Platform Edition\)" on page 41](#page-40-0)
- ["Sun Cluster 3.2 Data Service Manuals for Solaris OS \(x86 Platform Edition\)" on page 43](#page-42-0)
- ["Sun Cluster 3.1 3.2 Hardware Collection for Solaris OS \(SPARC Platform Edition\)"](#page-43-0) [on page 44](#page-43-0)
- ["Sun Cluster 3.1 3.2 Hardware Collection for Solaris OS \(x86 Platform Edition\)" on page](#page-44-0) [45](#page-44-0)

The Sun Cluster 3.2 user documentation is available in PDF and HTML format at the following web site:

#### <http://docs.sun.com>

**Note –** Beginning with Sun Cluster 3.2, documentation for individual data services will not be translated. Documentation for individual data services will be available only in English.

# **Searching Sun Product Documentation**

Besides searching for Sun production documentation from the docs.sun.com web site, you can use a search engine of your choice by typing the following syntax in the search field:

*search-term* site:docs.sun.com

For example, to search for "broker," type the following:

broker site:docs.sun.com

To include other Sun web sites in your search (for example, java.sun.com, www.sun.com, developers.sun.com), use "sun.com" in place of docs.sun.com" in the search field.

# <span id="page-40-0"></span>**Sun Cluster 3.2 Software Manuals for Solaris OS**

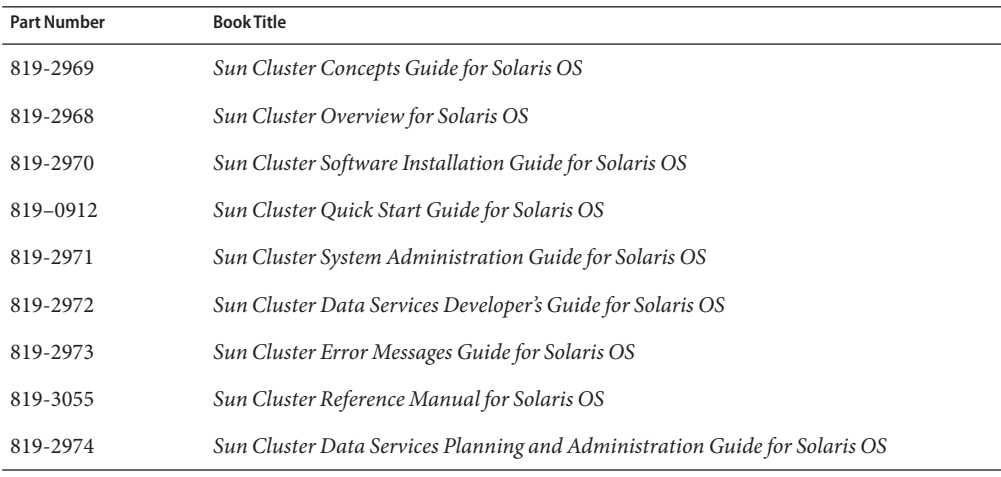

**TABLE 1** Sun Cluster 3.2 Software Collection for Solaris OS Software Manuals

# **Sun Cluster 3.2 Data Service Manuals for Solaris OS (SPARC Platform Edition)**

**TABLE 2** Sun Cluster 3.2 Software Collection for Solaris OS (SPARC Platform Edition): Individual Data Service Manuals

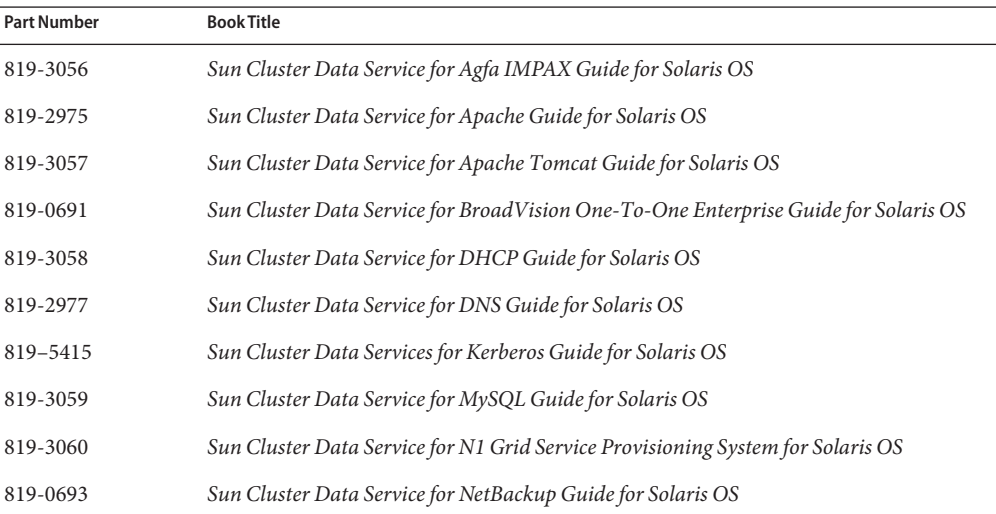

| rel vice ividituals | $(\cup$ ontinucu)                                                                                 |
|---------------------|---------------------------------------------------------------------------------------------------|
| <b>Part Number</b>  | <b>Book Title</b>                                                                                 |
| 819-2979            | Sun Cluster Data Service for NFS Guide for Solaris OS                                             |
| 819-3061            | Sun Cluster Data Service for Oracle Application Server Guide for Solaris OS                       |
| 819-3062            | Sun Cluster Data Service for Oracle E-Business Suite Guide for Solaris OS                         |
| 819-2980            | Sun Cluster Data Service for Oracle Guide for Solaris OS                                          |
| 819-2981            | Sun Cluster Data Service for Oracle RAC Guide for Solaris OS                                      |
| 819-5578            | Sun Cluster Data Service for PostgreSQL Guide for Solaris OS                                      |
| 819-3063            | Sun Cluster Data Service for Samba Guide for Solaris OS                                           |
| 819-2982            | Sun Cluster Data Service for MaxDB Guide for Solaris OS                                           |
| 819-2983            | Sun Cluster Data Service for SAP Guide for Solaris OS                                             |
| 819-2984            | Sun Cluster Data Service for SAP liveCache Guide for Solaris OS                                   |
| 819-2985            | Sun Cluster Data Service for SAP Web Application Server Guide for Solaris OS                      |
| 819-2986            | Sun Cluster Data Service for Siebel Guide for Solaris OS                                          |
| 819-3069            | Sun Cluster Data Service for Solaris Containers Guide                                             |
| 819-3064            | Sun Cluster Data Service for Sun Grid Engine Guide for Solaris OS                                 |
| 819-2988            | Sun Cluster Data Service for Sun Java System Application Server Guide for Solaris OS              |
| 819-2987            | Sun Cluster Data Service for Sun Java System Application Server EE (HADB) Guide for<br>Solaris OS |
| 819-2989            | Sun Cluster Data Service for Sun Java System Message Queue Guide for Solaris OS                   |
| 819-2990            | Sun Cluster Data Service for Sun Java System Web Server Guide for Solaris OS                      |
| 819-3065            | Sun Cluster Data Service for SWIFTAlliance Access Guide for Solaris OS                            |
| 819-3066            | Sun Cluster Data Service for SWIFTAlliance Gateway Guide for Solaris OS                           |
| 819-2991            | Sun Cluster Data Service for Sybase ASE Guide for Solaris OS                                      |
| 819-2992            | Sun Cluster Data Service for WebLogic Server Guide for Solaris OS                                 |
| 819-3068            | Sun Cluster Data Service for WebSphere Message Broker Guide for Solaris OS                        |
| 819-3067            | Sun Cluster Data Service for WebSphere MQ Guide for Solaris OS                                    |

**TABLE 2** Sun Cluster 3.2 Software Collection for Solaris OS (SPARC Platform Edition): Individual Data Service Manuals *(Continued)*

# <span id="page-42-0"></span>**Sun Cluster 3.2 Data Service Manuals for Solaris OS (x86 Platform Edition)**

**TABLE 3** Sun Cluster 3.2 Software Collection for Solaris OS (x86 Platform Edition): Individual Data Service Manuals

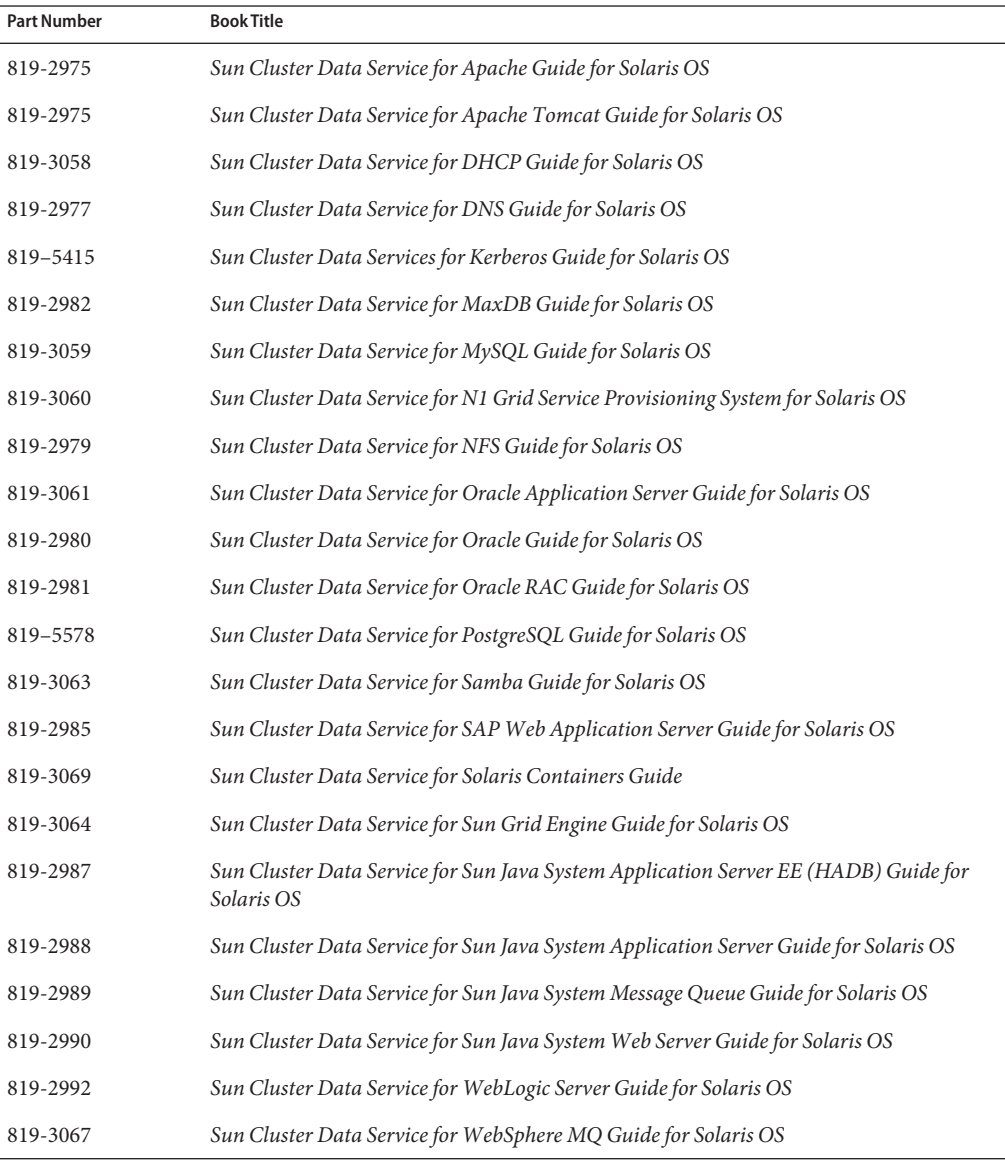

| Manuals            | (Continued) |                                                                            |
|--------------------|-------------|----------------------------------------------------------------------------|
| <b>Part Number</b> | Book Title  |                                                                            |
| 819-3068           |             | Sun Cluster Data Service for WebSphere Message Broker Guide for Solaris OS |

<span id="page-43-0"></span>**TABLE 3** Sun Cluster 3.2 Software Collection for Solaris OS (x86 Platform Edition): Individual Data Service Manuals *(Continued)*

# **Sun Cluster 3.1 – 3.2 Hardware Collection for Solaris OS (SPARC Platform Edition)**

**TABLE 4** Sun Cluster 3.1 - 3.2 Hardware Collection for Solaris OS (SPARC Platform Edition)

| <b>Part Number</b> | <b>Book Title</b>                                                                                         |
|--------------------|----------------------------------------------------------------------------------------------------|
| 819-2993           | Sun Cluster 3.1 - 3.2 Hardware Administration Manual for Solaris OS                                       |
| 819-2995           | Sun Cluster 3.1 - 3.2 With SCSI JBOD Storage Device Manual for Solaris OS                                 |
| 819-3015           | Sun Cluster 3.1 - 3.2 With Sun StorEdge 3310 or 3320 SCSI RAID Array Manual for<br>Solaris OS             |
| 819-3016           | Sun Cluster 3.1 - 3.2 With Sun StorEdge 3510 or 3511 FC RAID Array Manual for Solaris<br>OS.              |
| 819-3017           | Sun Cluster 3.1 - 3.2 With Sun StorEdge 3900 Series or Sun StorEdge 6900 Series System<br>Manual          |
| 819-3018           | Sun Cluster 3.1 - 3.2 With Sun StorEdge 6120 Array Manual for Solaris OS                                  |
| 819-3020           | Sun Cluster 3.1 - 3.2 With Sun StorEdge 6320 System Manual for Solaris OS                                 |
| 819-3021           | Sun Cluster 3.1 - 3.2 With Sun StorEdge 9900 Series Storage Device Manual for Solaris OS                  |
| 819-2996           | Sun Cluster 3.1 - 3.2 With StorEdge A1000 Array, Netra st A1000 Array, or StorEdge<br>A3500 System Manual |
| 819-3022           | Sun Cluster 3.1 - 3.2 With Sun StorEdge A3500FC System Manual for Solaris OS                              |
| 819-2994           | Sun Cluster 3.1 - 3.2 With Fibre Channel JBOD Storage Device Manual                                       |
| 817-5681           | Sun Cluster 3.1 - 3.2 With SCSI JBOD Storage Device Manual for Solaris OS                                 |
| 819-3023           | Sun Cluster 3.1 - 3.2 With Sun StorEdge T3 or T3+ Array Manual for Solaris OS                             |
| 819-3019           | Sun Cluster 3.1 - 3.2 With Sun StorEdge 6130 Array Manual                                                 |
| 819-3024           | Sun Cluster 3.1 - 3.2 With Network-Attached Storage Devices Manual for Solaris OS                         |

# <span id="page-44-0"></span>**Sun Cluster 3.1— 3.2 Hardware Collection for Solaris OS (x86 Platform Edition)**

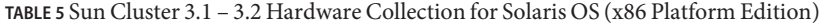

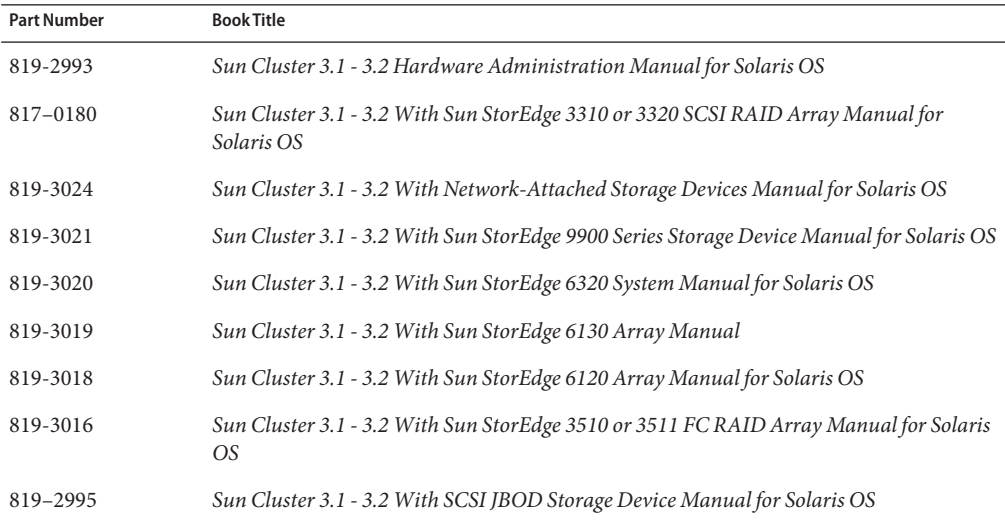

# **Documentation Issues**

This section discusses errors or omissions for documentation, online help, or man pages in the Sun Cluster 3.2 release.

- "Software Installation Guide" on page 45
- ["Sun Cluster Data Services Planning and Administration Guide" on page 50](#page-49-0)
- ["System Administration Guide" on page 50](#page-49-0)
- ["Data Services Developer's Guide" on page 52](#page-51-0)
- ["Data Service for SAP Guide" on page 53](#page-52-0)
- ["Quorum Server User's Guide" on page 56](#page-55-0)
- ["Man Pages" on page 56](#page-55-0)

# **Software Installation Guide**

This section discusses errors and omissions in the *Sun Cluster Software Installation Guide for Solaris OS*.

#### **Incorrect Path to the Common Agent Container Security Directory**

There is an error in the procedure "How to Finish Upgrade to Sun Cluster 3.2 Software" in *Sun Cluster Software Installation Guide for Solaris OS*. Step 1d gives the path /etc/opt/SUNWcacao/security. The correct path is /etc/cacao/SUNWcacao/security.

## **Sun Cluster Module to Sun Management Center No Longer Provides Online Help**

The "See Also" section of "How to Load the Sun Cluster Module" in *Sun Cluster Software Installation Guide for Solaris OS* describes how to access online help for the Sun Cluster module to Sun Management Center. This information is no longer valid for the Sun Cluster 3.2 release. The version of Sun Management Center that Sun Cluster 3.2 software supports no longer provides or supports online help. For information about how to navigate within Sun Management Center windows, see the Sun Management Center documentation. For definitions of cluster objects that the Sun Cluster module monitors, see the *Sun Cluster Overview for Solaris OS* or *Sun Cluster Concepts Guide for Solaris OS*.

### **QFS Incorrectly Included for Use as a Cluster File System**

In "Choosing Mount Options for Cluster File Systems" in *Sun Cluster Software Installation Guide for Solaris OS* and "How to Create Cluster File Systems" in *Sun Cluster Software Installation Guide for Solaris OS*, the inclusion of information to configure a cluster file system with QFS is in error. You should only use UFS or VxFS file systems to create a cluster file system. To configure a shared QFS file system to support Oracle RAC, see *Sun Cluster Data Service for Oracle RAC Guide for Solaris OS*.

#### **Incorrect Command to Disable HADB Resource Before Upgrade**

In "How to Prepare the Cluster for Upgrade (Dual-Partition)" in *Sun Cluster Software Installation Guide for Solaris OS*, the command clresource disable *hadb-resource* in Step 6 is not yet available before you upgrade to Sun Cluster 3.2 software. Instead, use scswitch -n -j *hadb-resource*.

#### **Incorrect Command to Upgrade Data Services in Live Upgrade**

In "How to Upgrade the Solaris OS and Sun Cluster 3.2 Software (Live Upgrade)" in *Sun Cluster Software Installation Guide for Solaris OS*, the command in Step 19 is incorrect. To upgrade data services in a live upgrade, use the following command instead. Note that you run the scinstall command from the upgraded alternate BE, *not* from the installation media:

```
# BE-mount-point/usr/cluster/bin/scinstall -u update -s all \
-d /cdrom/cdrom0/Solaris_arch/Product/sun_cluster_agents -R BE-mount-point
```
### <span id="page-46-0"></span>**Missing Instruction to Set** kmdb **as Default x86 Boot File**

In "How to Install Solaris Software" in *Sun Cluster Software Installation Guide for Solaris OS* and "How to Install Solaris and Sun Cluster Software (JumpStart)" in *Sun Cluster Software Installation Guide for Solaris OS*, the instruction to set the default x86 boot file to kadb applies only the Solaris 9 OS For the Solaris 10 OS, set the default x86 boot file to kmdb by setting kernel /platform/x86pc/multiboot kmdb in the GRUB boot menu.

## **Additional Recovery Procedure for Dual-Partition Upgrades**

You can perform the one of the following procedures instead of "How to Recover from a Failed Dual-Partition Upgrade" in *Sun Cluster Software Installation Guide for Solaris OS*. Perform these procedures if a dual-partition upgrade fails and the state of the cluster meets all of the following criteria:

- The nodes of the first partition have been upgraded.
- None of the nodes of the second partition are yet upgraded.
- None of the nodes of the second partition are in cluster mode.

You can also perform one of these procedures if the upgrade has succeeded on the first partition but you want to back out of the upgrade.

Do not perform the procedure after dual-partition upgrade processes have begun on the second partition.

Choose the procedure based on the system platform on which your cluster is installed:

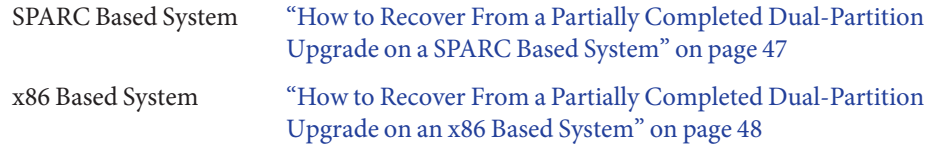

## **How to Recover From a Partially Completed Dual-Partition Upgrade on a SPARC Based System**

**Before You Begin**

Before you begin, ensure that all second-partition nodes are halted. First-partition nodes can be either halted or running in noncluster mode.

Perform all steps as superuser.

**Boot each node in the second partition into noncluster mode. 1**

# **ok boot -x**

- **On each node in the second partition, run the** scinstall -u recover **command. 2**
	- # **/usr/cluster/bin/scinstall -u recover**

<span id="page-47-0"></span>The command restores the original CCR information, restores the original /etc/vfstab file, and eliminates modifications for startup.

#### **Boot each node of the second partition into cluster mode. 3**

#### # **shutdown -g0 -y -i6**

When the nodes of the second partition come up, the second partition resumes supporting cluster data services while running the old software with the original configuration.

- **Restore the original software and configuration data from backup media to the nodes in the 4 first partition.**
- **Boot each node in the first partition into cluster mode. 5**

# **shutdown -g0 -y -i6**

The nodes rejoin the cluster.

### **How to Recover From a Partially Completed Dual-Partition Upgrade on an x86 Based System**

Before you begin, ensure that all second-partition nodes are halted. First-partition nodes can be either halted or running in noncluster mode. **Before You Begin**

Perform all steps as superuser.

- **Boot each node in the second partition into noncluster mode by completing the following steps. 1**
- **In the GRUB menu, use the arrow keys to select the appropriate Solaris entry and type** e **to edit 2 its commands.**

The GRUB menu appears similar to the following:

GNU GRUB version 0.95 (631K lower / 2095488K upper memory) +-------------------------------------------------------------------------+ | Solaris 10 /sol\_10\_x86 | | Solaris failsafe | | | +-------------------------------------------------------------------------+ Use the ^ and v keys to select which entry is highlighted. Press enter to boot the selected OS, 'e' to edit the commands before booting, or 'c' for a command-line.

For more information about GRUB-based booting, see Chapter 11, "GRUB Based Booting (Tasks)," in *System Administration Guide: Basic Administration*.

**In the boot parameters screen, use the arrow keys to select the kernel entry and type** e **to edit 3 the entry.**

The GRUB boot parameters screen appears similar to the following:

GNU GRUB version 0.95 (615K lower / 2095552K upper memory)

+----------------------------------------------------------------------+  $|$  root  $(hd0, 0, a)$ | kernel /platform/i86pc/multiboot | | module /platform/i86pc/boot\_archive | +----------------------------------------------------------------------+ Use the  $\hat{ }$  and v keys to select which entry is highlighted. Press 'b' to boot, 'e' to edit the selected command in the boot sequence, 'c' for a command-line, 'o' to open a new line after ('O' for before) the selected line, 'd' to remove the selected line, or escape to go back to the main menu.

**Add the** -x **option to the command to specify that the system boot into noncluster mode. 4**

Minimal BASH-like line editing is supported. For the first word, TAB lists possible command completions. Anywhere else TAB lists the possible completions of a device/filename. ESC at any time exits.

- # **grub edit> kernel /platform/i86pc/multiboot -x**
- **Press Enter to accept the change and return to the boot parameters screen. 5**

The screen displays the edited command.

GNU GRUB version 0.95 (615K lower / 2095552K upper memory) +----------------------------------------------------------------------+  $| root (hd0, 0, a)$ | kernel /platform/i86pc/multiboot -x | | module /platform/i86pc/boot\_archive | +----------------------------------------------------------------------+ Use the  $\hat{ }$  and v keys to select which entry is highlighted. Press 'b' to boot, 'e' to edit the selected command in the boot sequence, 'c' for a command-line, 'o' to open a new line after ('O' for before) the selected line, 'd' to remove the selected line, or escape to go back to the main menu.-

**Type** b **to boot the node into noncluster mode. 6**

**Note –** This change to the kernel boot parameter command does not persist over the system boot. The next time you reboot the node, it will boot into cluster mode. To boot into noncluster mode instead, perform these steps to again to add the -x option to the kernel boot parameter command.

<span id="page-49-0"></span>**On each node in the second partition, run the** scinstall -u recover **command. 7**

```
# /usr/cluster/bin/scinstall -u recover
```
The command restores the original CCR information, restores the original /etc/vfstab file, and eliminates modifications for startup.

#### **Boot each node of the second partition into cluster mode. 8**

#### # **shutdown -g0 -y -i6**

When the nodes of the second partition come up, the second partition resumes supporting cluster data services while running the old software with the original configuration.

**Restore the original software and configuration data from backup media to the nodes in the first partition. 9**

#### **Boot each node in the first partition into cluster mode. 10**

```
# shutdown -g0 -y -i6
```
The nodes rejoin the cluster.

# **Sun Cluster Data Services Planning and Administration Guide**

#### **Support of Scalable Services on Non-Global Zones**

In "Resource Type Properties" in *Sun Cluster Data Services Planning and Administration Guide for Solaris OS*, the description of the Failover resource property is missing a statement concerning support of scalable services on non-global zones. This support applies to resources for which the Failover property of the resource type is set to FALSE and the Scalable property of the resource is set to TRUE. This combination of property settings indicates a scalable service that uses a SharedAddress resource to do network load balancing. In the Sun Cluster 3.2 release, you can configure a scalable service of this type in a resource group that runs in a non-global zone. But you cannot configure a scalable service to run in multiple non-global zones on the same node.

# **System Administration Guide**

This section discusses errors and omissions in the *Sun Cluster Data Services Planning and Administration Guide for Solaris OS*.

#### **Incorrect Command to Shut Down Cluster Nodes**

In Example 3-5 in "How to Shut Down a Cluster Node" in *Sun Cluster System Administration Guide for Solaris OS*, the use of the option -T0 with the shutdown command is incorrect. The correct option is -g0.

### **Incorrect Step in How to Reboot a Cluster Node**

The procedure "How to Back Up the Root (/) File System" in *Sun Cluster System Administration Guide for Solaris OS* provides the incorrect instruction to boot into noncluster mode on an x86 based system. Instead, follow instructions for the GRUB based booting method in "How to Boot a Cluster Node in Noncluster Mode" in *Sun Cluster System Administration Guide for Solaris OS*.

## **Incorrect Instruction to Boot an x86 Based System Into Noncluster Mode**

The procedure "How to Back Up the Root (/) File System" in *Sun Cluster System Administration Guide for Solaris OS* provides the incorrect instruction to boot into noncluster mode on an x86 based system. Instead, follow instructions for the GRUB based booting method in "How to Boot a Cluster Node in Noncluster Mode" in *Sun Cluster System Administration Guide for Solaris OS*.

## **Incorrect Instruction to Reboot an x86 Based System Into Cluster Mode**

The procedure "How to Reboot a Cluster Node" in *Sun Cluster System Administration Guide for Solaris OS* provides incorrect information. See the following list for the correct information.

- Step 3 The steps provides the wrong command. Use the shutdown -g0 -y -i6 command.
- Example 3–9 The example shows the following incorrect instructions to reboot a cluster node in an x86 based system. Instead, follow instructions for the GRUB based booting method in "How to Boot a Cluster Node" in *Sun Cluster System Administration Guide for Solaris OS*.

## **Extraneous Step In Procedure to Remove Connectivity**

The procedure "How to Remove Connectivity Between an Array and a Single Node, in a Cluster With Greater Than Two-Node Connectivity" in *Sun Cluster System Administration Guide for Solaris OS* contains an unneeded step. Ignore Step 11, which instructs you to boot into noncluster mode and contains obsolete instructions for x86 based systems. Step 13 contains the correct boot instructions.

## <span id="page-51-0"></span>**Sun Cluster Module to Sun Management Center No Longer Provides Online Help**

The sections "Administration Tools" in *Sun Cluster System Administration Guide for Solaris OS*, "Beginning to Administer the Cluster" in *Sun Cluster System Administration Guide for Solaris OS*, and "Overview of Sun Management Center" in *Sun Cluster System Administration Guide for Solaris OS* contain references to online help for the Sun Cluster module to Sun Management Center. This information is no longer valid for the Sun Cluster 3.2 release. The version of Sun Management Center that Sun Cluster 3.2 software supports no longer provides or supports online help. For information about how to navigate within Sun Management Center windows, see the Sun Management Center documentation. For definitions of cluster objects that the Sun Cluster module monitors, see the *Sun Cluster Overview for Solaris OS* or *Sun Cluster Concepts Guide for Solaris OS*.

## **Location of SNMP MIB Definition File**

The SNMP event MIB is defined in the sun-cluster-event-mib.mib file and is located in the /usr/cluster/lib/mib directory. You can use this definition to interpret the SNMP trap information.

# **Data Services Developer's Guide**

This section discusses errors and omissions in the *Sun Cluster Data Services Developer's Guide for Solaris OS*.

## **Support of Certain Scalable Services on Non-Global Zones**

In "Resource Type Properties" in *Sun Cluster Data Services Developer's Guide for Solaris OS*, the description of the Failover resource property is missing a statement concerning support of scalable services on non-global zones. This support applies to resources for which the Failover property of the resource type is set to FALSE and the Scalable property of the resource is set to TRUE. This combination of property settings indicates a scalable service that uses a SharedAddress resource to do network load balancing. In the Sun Cluster 3.2 release, you can configure a scalable service of this type in a resource group that runs in a non-global zone. But you cannot configure a scalable service to run in multiple non-global zones on the same node.

## **Method Timeout Behavior is Changed**

A description of the change in the behavior of method timeouts in the Sun Cluster 3.2 release is missing. If an RGM method callback times out, the process is now killed by using the SIGABRT signal instead of the SIGTERM signal. This causes all members of the process group to generate a core file.

<span id="page-52-0"></span>**Note –** Avoid writing a data-service method that creates a new process group. If your data service method does need to create a new process group, also write a signal handler for the SIGTERM and SIGABRT signals. Write the signal handlers to forward the SIGTERM or SIGABRT signal to the child process group before the signal handler terminates the parent process. This increases the likelihood that all processes that are spawned by the method are properly terminated.

### **CRNP Runs Only in the Global Zone**

Chapter 12, "Cluster Reconfiguration Notification Protocol," in *Sun Cluster Data Services Developer's Guide for Solaris OS* is missing the statement that, on the Solaris 10 OS, the Cluster Recognition Notification Protocol (CRNP) runs only in the global zone.

## **Required Solaris Software Group Statement is Unclear**

In "Setting Up the Development Environment for Writing a Data Service" in *Sun Cluster Data Services Developer's Guide for Solaris OS*, there is a Note that the Solaris software group Developer or Entire Distribution is required. This statement applies to the development machine. But because it is positioned after a statement about testing the data service on a cluster, it might be misread as a requirement for the cluster that the data service is being run on.

# **Data Service for SAP Guide**

This section discusses errors and omissions in the *Sun Cluster Data Service for SAP Guide for Solaris OS*.

## **Changes to How to Install and Enable an SAP Scalable Application Server**

The following procedure has been corrected.

## **How to Install and Enable an SAP Scalable Application Server**

- **Create all SAP directories on cluster file systems. 1**
	- Ensure that the central instance and the database can fail over.
	- Set up the lock file on the cluster file system for the central instance to prevent a multiple startup from a different node.

For the procedure on how to set up a lock file on the central instance, see "How to Set Up a Lock File for Central Instance or the Failover Application Server" in *Sun Cluster Data Service for SAP Guide for Solaris OS*.

- Ensure that all application servers can use the SAP binaries on a cluster file system.
- **Install the central instance and the database on a cluster file system. 2**

See the SAP document *Installation of the SAP R/3 on UNIX* for details about how to install the central instance and the database.

**On all nodes that will host the scalable application server, create a local directory for the** data/log/sec/work **directories and the log files for starting and stopping the application server. 3**

Create a local directory for each new application server.

Example:

# **mkdir -p /usr/sap/local/***SUN***/D03**

# **chown** *sapsid***adm:sapsys /usr/sap/local/***SUN***/D03**

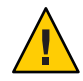

**Caution –** You must perform this step. If you do not perform this step, you will inadvertently install a different application server instance on a cluster file system. The two application servers will then overwrite each other.

**Set up a link to point to the local application server directory from a cluster file system, so the application server and the** startup **log file and the** stop **log file will be installed on the local file system. 4**

Example:

# **ln -s /usr/sap/local/***SAPSID***/D03 /usr/sap/***SAPSID***/D03**

- **Install the application server on all nodes. 5**
- **Are you using SAP 6.10, SAP 6.20, or SAP 6.40? 6**
	- If no, skip to Step 11.
	- If yes, proceed to Step 7.
- **Become user***sapsid***adm. 7**
- **Make a copy of the** startsap **script and the** stopsap **script, and save these files in the** *SAPSID*adm **home directory.The file names that you choose specify this instance. 8**

```
# cp /usr/sap/SAPSID/SYS/exe/run/startsap \
$SAPSID_HOME/startsap_instance-number
```
# **cp /usr/sap/***SAPSID***/SYS/exe/run/stopsap** \ **\$SAPSID\_HOME/stopsap\_***instance-number*

**Edit the** start **script and the** stop **script so that the** startup **log file and the** stop **log file will be 9 node specific under the home directories of users***sapsid*adm **and** ora*sapsid* **or** ora*dbsid***.**

Example:

# **vi startsap\_03**

Before:

LOGFILE=\$R3S\_LOGDIR/'basename \$0.log'

After:

LOGFILE=\$R3S LOGDIR/'basename \$0' 'uname -n'.log

#### **Are you using the MaxDB database? 10**

- If no, skip to Step 17.
- If yes, proceed to Step 15.
- **Create a** .XUSER.62 **file in the** *SAPSID*adm **home directory as described in"How to Install and Configure MaxDB"in** *Sun Cluster Data Service for MaxDB Guide for Solaris OS***. 11**

**Note –** This user whose home directory contains the .XUSER.62 file is an internal database user who has permissions to start, stop, and query the database.

- **Verify that the** .XUSER.62 **file is correctly configured by using the** -d **option of the** R3trans **command. You must be an** *SAPSID*adm **user to perform this verification. 12**
- **Copy the application server (with the same SAPSID and the same instance number) on all nodes that run the scalable application server. 13**

The nodes that run the scalable application server are in the resource group nodelist, which is located in the scalable application server .

**Ensure that you can start and stop the application server from each node, and verify that the log 14 files are in the correct location. For further information about updates on SAP profiles, see the SAP documentation at [http://service.sap.com/ha.](http://service.sap.com/ha)**

**Note –** Update the files under the *SAPSID*adm home directory so that they refer to the corresponding logical hosts. This ensures that the necessary environment variables are sourced.

**Create the SAP logon group if you use a logon group. 15**

# <span id="page-55-0"></span>**Quorum Server User's Guide**

This section discusses errors and omissions in the *Sun Cluster Quorum Server User's Guide*.

### **Supported Software and Hardware Platforms**

The following installation requirements and guidelines are missing or unclear:

- Solaris software requirements for Sun Cluster software apply as well to Quorum Server software.
- The supported hardware platforms for a quorum server are the same as for a cluster node.
- A quorum server does not have to be configured on the same hardware and software platform as the cluster or clusters that it provides quorum to. For example, an x86 based machine that runs the Solaris 9 OS can be configured as a quorum server for a SPARC based cluster that runs the Solaris 10 OS.
- A quorum server can be configured on a cluster node to provide quorum for clusters other than the cluster that the node belongs to. However, a quorum server that is configured on a cluster node is not highly available.

# **Man Pages**

This section discusses errors and omissions in the Sun Cluster man pages.

## **clnode(1CL)**

■ The description of the remove subcommand implies that the command will not work when certain conditions exist. Instead, the command will execute in these conditions but the results might adversely affect the cluster. The following is a more accurate description of the remove subcommand requirements and behavior:

To remove a node from a cluster, observe the following guidelines. If you do not observe these guidelines, the removal of a node might compromise quorum in the cluster.

- Unconfigure the node to be removed from any quorum devices, unless you also specify the -f option.
- Ensure that the node to be removed is not an active cluster member.
- Do not remove a node from a three-node cluster unless at least one shared quorum device is configured.

The clnode remove command attempts to remove a subset of references to the node from the cluster configuration database. If the -f option is also specified, the subcommand attempts to remove all references to the node.

■ Before you can successfully use the clnode remove command to remove a node from the cluster, you must first use the claccess add command to add the node to the cluster authentication list, if it is not already in the list. Use the claccess list or claccess show command to view the current cluster authentication list. Afterwards, for security use the claccess deny-all command to prevent further access of the cluster configuration by any cluster node. For more information, see the claccess(1CL) man page.

## **clresource(1CL)**

 $\blacksquare$  The following option is missing from the clresource(1CL) man page:

-u Specifies that the command operate on resources whose resource group is suspended, if you specify the + operand. If you do not also specify the u option when you specify the + operand, the command ignores all resources whose resource group is suspended.

> The -u option is valid when the + operand is specified to the clear, disable, enable, monitor, set, and unmonitor subcommands.

- The description of the + operand should state that, when used with the clear, disable, enable, monitor, set, or unmonitor subcommand, the command ignores all resources whose resource group is suspended, unless you also specify the -u option.
- **The example provided in the definitions of the + and operands for the -p, -x, and -y** options are incorrect. The definitions should be as follows:
	- + Adds a value or values to a string array value. Only the set subcommand accepts this operator. You can specify this operator only for the properties that accept lists of string values, for example Resource\_dependencies.
	- Deletes a value or values from a string array value. Only the set subcommand accepts this operator. You can specify this operator only for properties that accept lists of string values, for example Resource dependencies.

## **clresourcegroup(1CL)**

- The command syntax and description for the evacuate subcommand incorrectly states that you can evacuate more than one node or zone in the same command invocation. Instead, you can specify only one node or zone in the evacuate command
- The following option is missing from the clresourcegroup(1CL) man page:
	- -u Specifies that the command operate on suspended resource groups, if you specify the + operand. If you do not also specify the u option when you specify the + operand, the command ignores all suspended resource groups.

The -u option is valid when the + operand is specified to the add-node, manage, offline, online, quiesce, remaster, remove-node, restart, set, switch, and unmanage subcommands.

■ The description of the + operand should state that, when used with the add-node, manage, offline, online, quiesce, remaster, remove-node, restart, set, switch, or unmanage subcommand, the command ignores all suspended resource groups, unless you also specify the -u option.

### **r\_properties(5)**

The use of the Network resources used property has changed in the Sun Cluster 3.2 release. If you do not assign a value to this property, its value is updated automatically by the RGM, based on the setting of the resource-dependencies properties. You do not need to set this property directly. Instead, set the Resource\_dependencies, Resource dependencies offline restart, Resource dependencies restart, or Resource\_dependencies\_weakproperty.

To maintain compatibility with earlier releases of Sun Cluster software, you can still set the value of the Network resources used property directly. If you do, the value of the Network resources used property is no longer derived from the settings of the resource-dependencies properties.

If you add a resource name to the Network resources used property, the resource name is automatically added to the Resource\_dependencies property as well. The only way to remove that dependency is to remove it from the Network resources used property. If you are not sure whether a network-resource dependency was originally added to the Resource dependencies property or to the Network resources used property, remove the dependency from both properties. For example, the following command removes a dependency of resource r1 upon network resource r2, regardless of whether the dependency was added to the Network resources used property or to the Resource\_dependencies property:

# **clresource set -p Network\_resources\_used-=r2 -p Resource\_dependencies-=r2 r1**

- The r\_properties(5) man page contains incorrect descriptions of the Resource dependencies, Resource dependencies offline restart, Resource\_dependencies\_restart, and Resource\_dependencies\_weak properties. For correct descriptions of these properties, instead see "Resource Properties" in *Sun Cluster Data Services Developer's Guide for Solaris OS*.
- The description of the Scalable resource property is missing a statement concerning support of scalable services on non-global zones. This support applies to resources for which the Failover property of the resource type is set to FALSE and the Scalable property of the resource is set to TRUE. This combination of property settings indicates a scalable service that uses a SharedAddress resource to do network load balancing. In the Sun Cluster 3.2 release,

you can configure a scalable service of this type in a resource group that runs in a non-global zone. But you cannot configure a scalable service to run in multiple non-global zones on the same node.

## **rt\_properties(5)**

The description of the Failover resource-type property contains an incorrect statement concerning support of scalable services on non-global zones in the Sun Cluster 3.2 release. This applies to resources for which the Failover property of the resource type is set to FALSE and the Scalable property of the resource is set to TRUE.

**Incorrect:** You cannot use a scalable service of this type in zones.

**Correct:** You can configure a scalable service of this type in a resource group that runs in a non-global zone. But you cannot configure a scalable service to run in multiple non-global zones on the same node.

## **SUNW.Event(5)**

The SUNW.Event(5) man page is missing the statement that, on the Solaris 10 OS, the Cluster Recognition Notification Protocol (CRNP) runs only in the global zone.